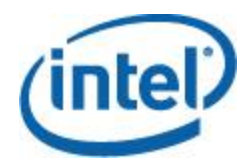

# **Intel® System Configuration Utility**

## **User Guide**

This *User Guide* serves as a reference document providing instruction on the use of Intel's *System Configuration (SYSCFG) Utility.*

> Revision 1.01 Nov 2016 Intel Server Boards and Systems

**< This page is intentionally left blank.>**

## **Document Revision History**

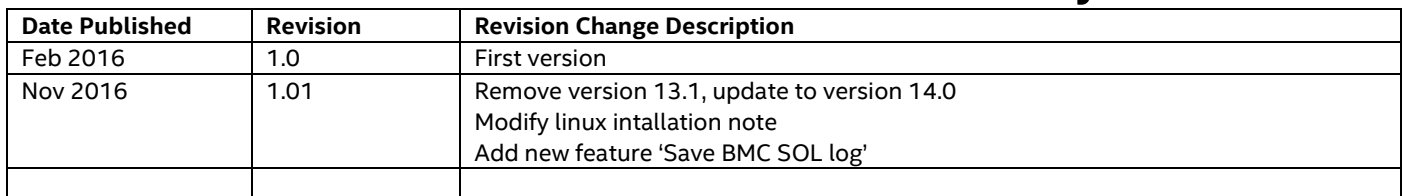

## **Disclaimers**

No license (express or implied, by estoppel or otherwise) to any intellectual property rights is granted by this document.

Intel disclaims all express and implied warranties, including without limitation, the implied warranties of merchantability, fitness for a particular purpose, and non-infringement, as well as any warranty arising from course of performance, course of dealing, or usage in trade.

This document contains information on products, services and/or processes in development. All information provided here is subject to change without notice. Contact your Intel representative to obtain the User Guide.

The products and services described may contain defects or errors known as errata which may cause deviations from published specifications. Current characterized errata are available on request. Intel, the Intel logo, are trademarks of Intel Corporation in the U.S. and/or other countries.

\*Other names and brands may be claimed as the property of others

© 2016 Intel Corporation

## **Table of Contents**

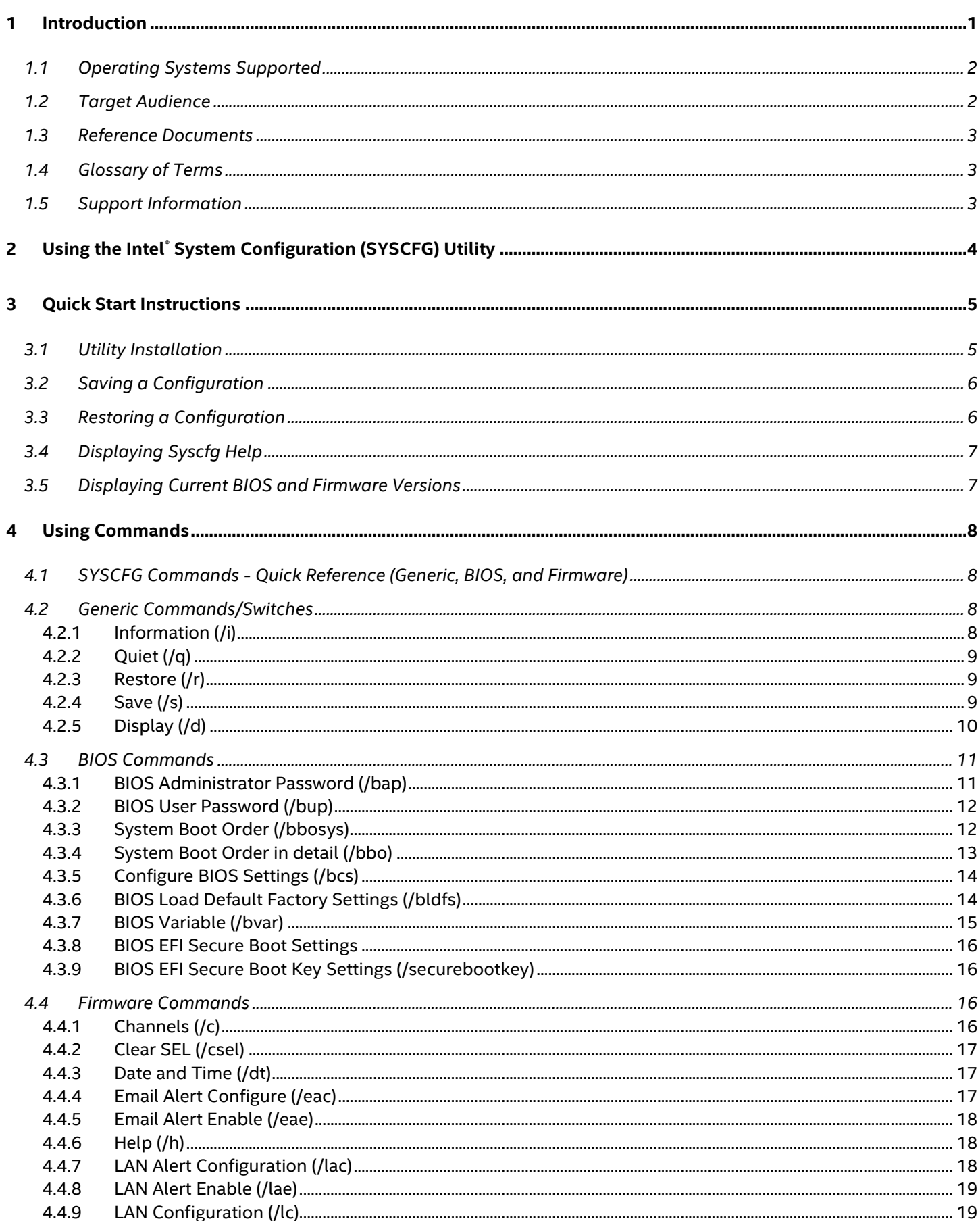

Intel® System Configuration Utility Server Guide

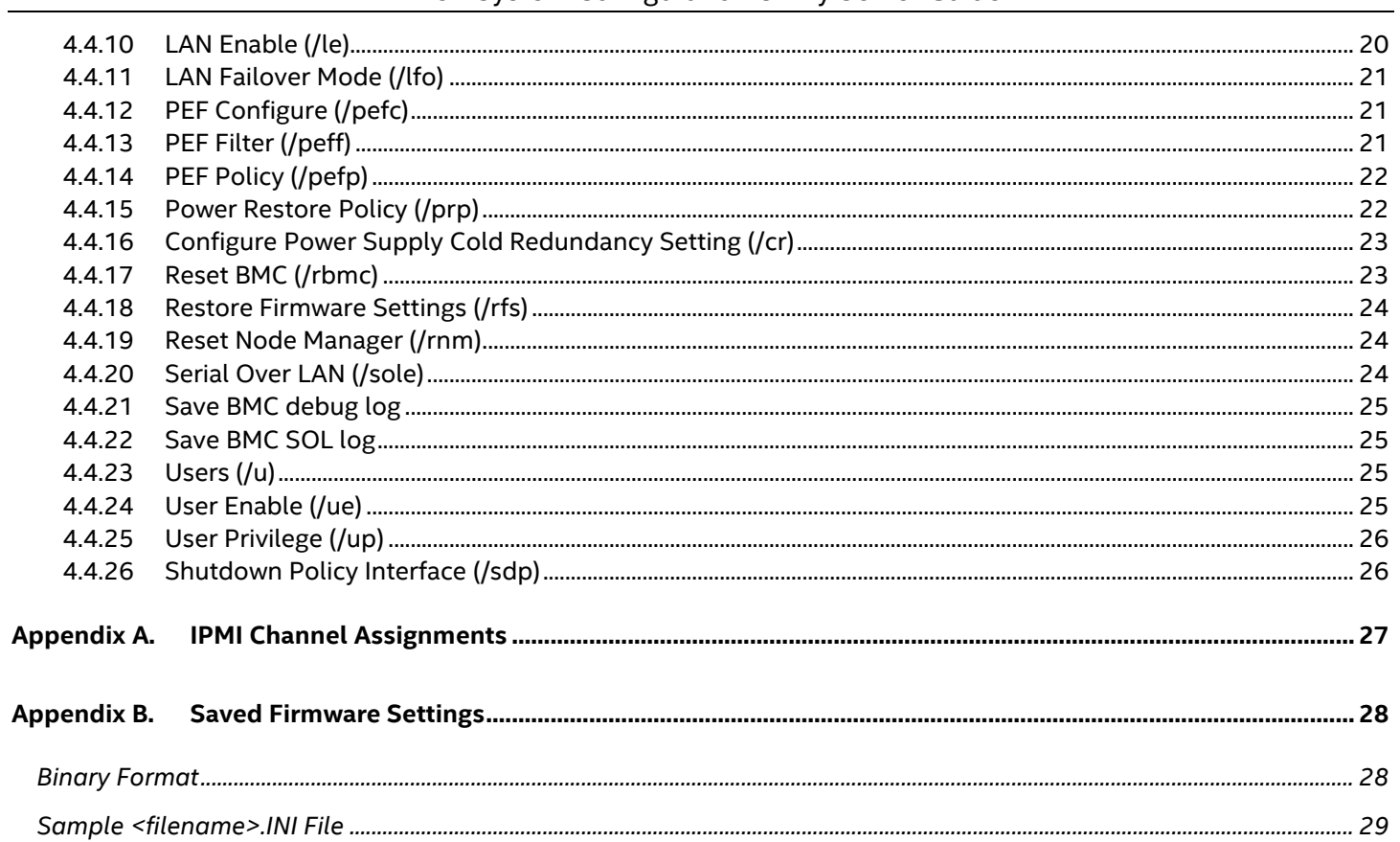

## **List of Tables**

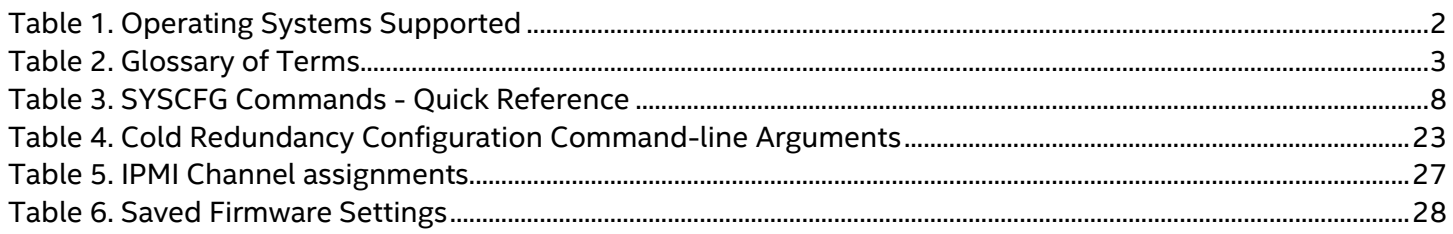

**< This page is intentionally left blank.>**

## <span id="page-8-0"></span>**1 Introduction**

The *Intel® System Configuration Utility* (SYSCFG) is a command-line utility that can be used to display and/or set a variety of system BIOS and management firmware settings. In addition, the utility can be used to save system settings to or restore them from a file.

This User Guide serves as a reference document describing the utility's features and provides instructions on the use of all supported commands.

Features and commands described in this document apply to the following *Intel® System Configuration Utility* (SYSCFG) revisions:

**14.0**

*The Intel® System Configuration Utility* (SYSCFG) is only supported on the following Intel Server products:

- Intel® Server Board based on Intel® Xeon® processor E5-1600/2600/4600 v2 product family
- Intel® Server Board based on Intel® Xeon® processor E5-2400 v2 product family
- Intel® Server Board based on Intel® Xeon® processor E5-2600 v3/v4 product family
- Intel® Server Board based on Intel® Xeon® processor E3-1200 v2/v3/v4 product family
- Intel® Server Board based on Intel® Xeon® processor E3-1200 v5 product family
- Intel® Server Board based on Intel® Xeon® PhiTM product family

The *Intel® System Configuration Utility* (SYSCFG) is not intended for and should not be used on any non-Intel server products.

**Note**: Not all BIOS or management firmware settings can be set using this utility. Refer to the Product Guide for your server board for a complete list of BIOS settings. Refer to *IPMI--Intelligent Platform Management Interface Specification, Second Generation, v2.0* for information on the standard management firmware settings.

### <span id="page-9-0"></span>**1.1 Operating Systems Supported**

This version of the utility supports the Operating System versions listed in the following table. Refer to the Tested Hardware and Operating System List for your server board to determine which operating systems are supported on your server board.

<span id="page-9-2"></span>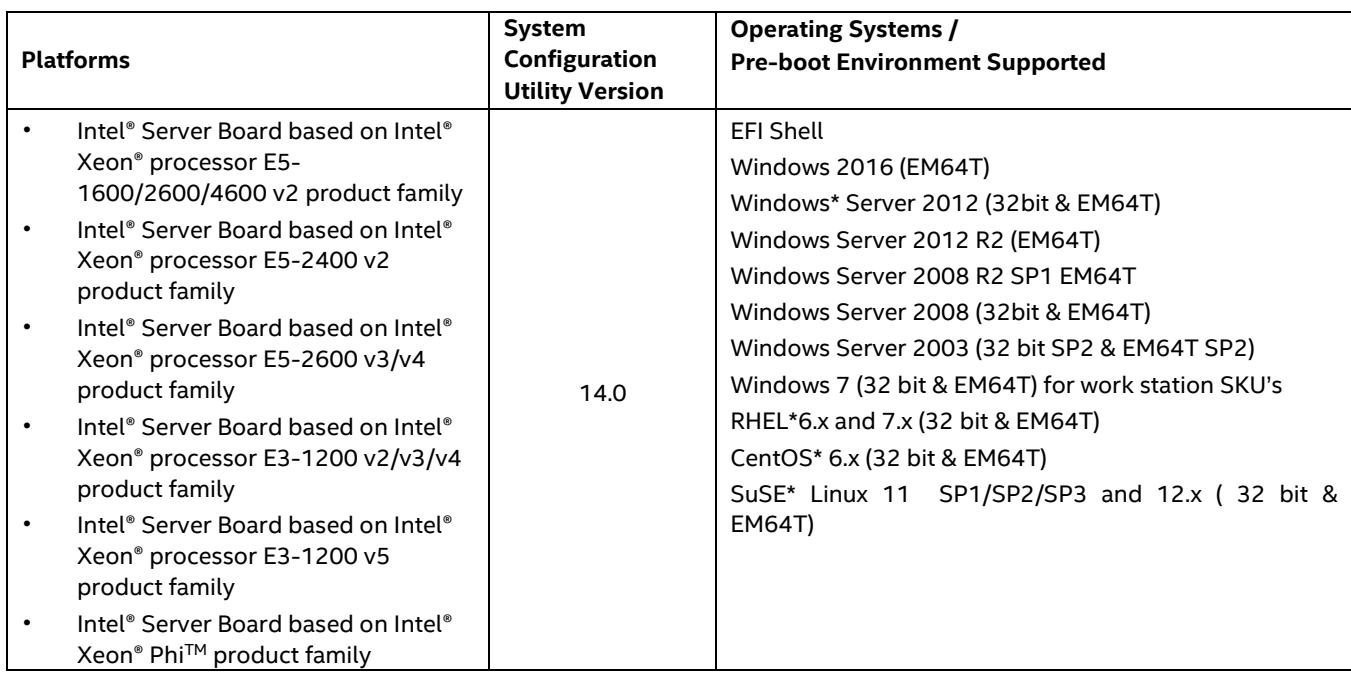

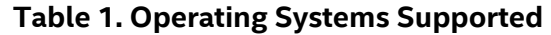

**Note***:* SYSCFG version or build may be different across different platforms. Download the supported SYSCFG utility version and build for your server from the Intel support website. Also refer to the utility release notes for all known issues with installation and usage.

### <span id="page-9-1"></span>**1.2 Target Audience**

This User Guide is intended for Original Equipment Manufacturers and those who are responsible for configuring the system BIOS and Management Firmware settings on a Intel Server system.

### <span id="page-10-0"></span>**1.3 Reference Documents**

The following documents should be referenced for additional support and usage information.

- *IPMI--Intelligent Platform Management Interface Specification, Second Generation, v2.0* (available at support.intel.com)
- *Server Product Guides for BIOS Setup Options*
- *Intel® Server Configuration Utilities Deployment Procedure for Windows PE 2005\**

## <span id="page-10-1"></span>**1.4Glossary of Terms**

<span id="page-10-3"></span>The following table lists the terminology used in this document and the description.

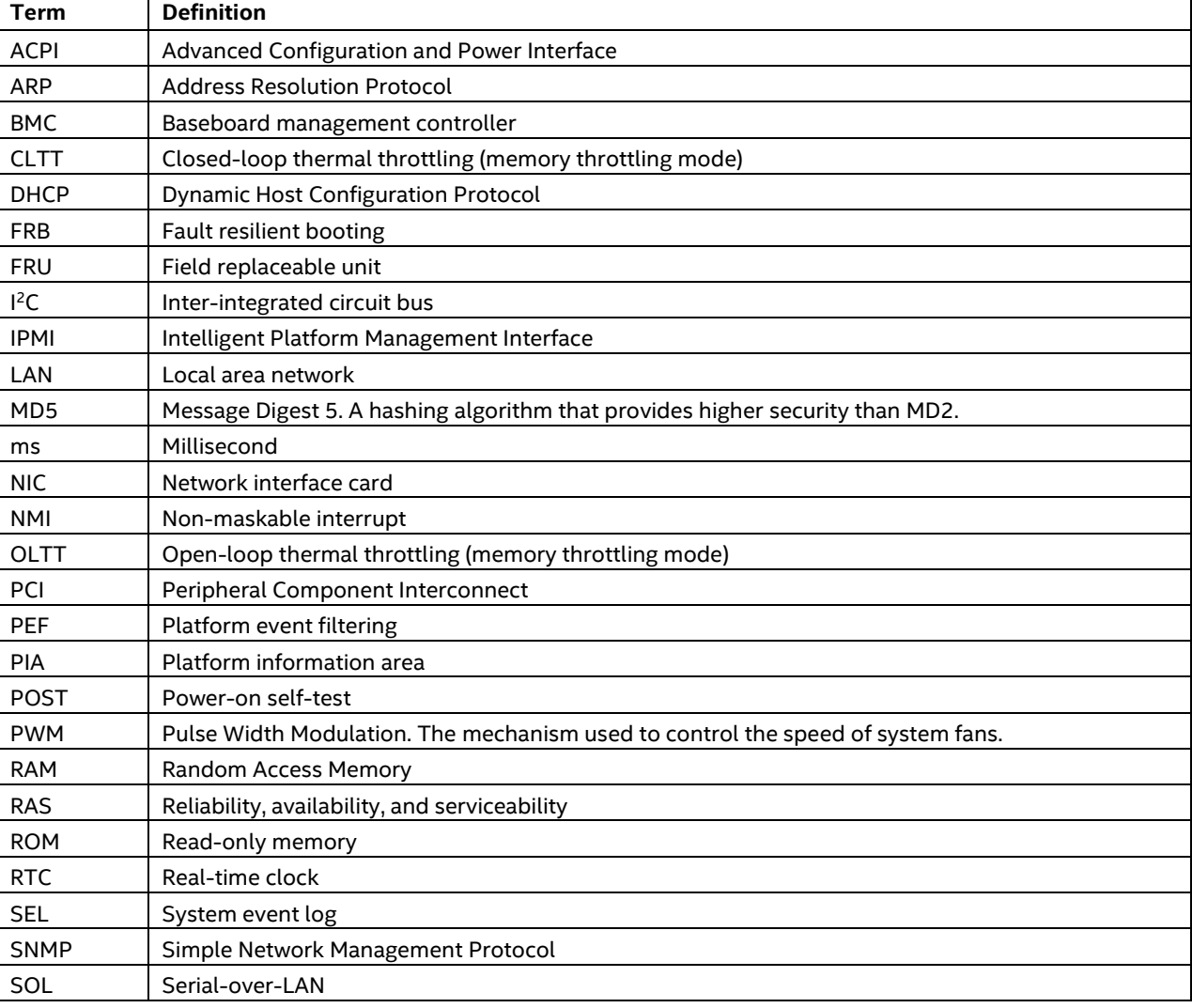

#### **Table 2. Glossary of Terms**

### <span id="page-10-2"></span>**1.5 Support Information**

#### **World Wide Web**

<http://support.intel.com/support/>

For an updated support contact list, see [http://www.intel.com/support/9089.htm/.](http://www.intel.com/support/9089.htm/)

## <span id="page-11-0"></span>**2 Using the Intel® System Configuration (SYSCFG) Utility**

SYSCFG is a command-line scriptable utility that can be used to save and restore BIOS and firmware settings to a file, or to set and display individual BIOS settings. SYSCFG may be used in a script to automate the process of configuring multiple servers. A few commands may not be supported on all platforms due to limitations in the platform firmware/BIOS. The description of each command will describe any limitations.

The general syntax is:

#### **syscfg [{/|-}command [arguments]] […next\_command [arguments]]**

Multiple commands may be specified on a single line unless otherwise noted in the Command Reference description. The maximum line length is 127 characters.

**Note**: This version of the utility can be run from the EFI, Linux\*, Windows\* command prompt, and the Windows\* Pre-installation Environment. Some platforms may not support all the operating environments for this utility.

## <span id="page-12-0"></span>**3 Quick Start Instructions**

This section details the quick start instructions for supported operating systems.

## <span id="page-12-1"></span>**3.1 Utility Installation**

#### **A. Linux**\*

- I. Regular Installation:
	- i. Boot into Linux\* and unzip the SYSCFG utility zip file into a folder on your hard drive. After unzip, RHEL\* or SLES\* folder will be generated.
		- The Syscfg directory will have the following file:
			- Syscfg.zip
	- ii. Unzip the file to get the Syscfg binaries and execute the Syscfg commands.
	- iii. To uninstall SYSCFG utility, remove the Syscfg folder structure.
- II. RPM Installation:
	- i. Boot into Linux and unzip the SYSCFG utility zip file into a folder on your hard drive. Copy syscfg rpm from Linux\*-RPM-package (for RHEL\* or SLES\*) to a local folder.
	- ii. If there is another version already has been installed previously, uninstall that version first before installing the new version.
	- iii. Install SYSCFG utility by using rpm -ivh syscfg-Vxx.x-Bxx.ixxx.rpm. This will install the utility in /usr/bin/syscfg/.
	- iv. In RHEL\*/SLES\* after installing the rpm, close the terminal from which rpm was installed and then execute the utility from a new terminal (for example, # syscfg -i).
	- v. To uninstall Syscfg, execute the following command: syscfg –e syscfg

#### **B. UEFI**

- I. Unzip SYSCFG utility zip file to a USB pen drive. Boot into EFI and change folder to \UEFI\_64 which contains:
	- ipmi.efi
	- NShell.efi
	- syscfg.efi
- II. Run Syscfg commands from the location where the files are copied.
- III. To uninstall SYSCFG utility, delete the contents of the directory where the utility is installed.

#### **C. Windows**\***/WinPE**

- I. Copy the SYSCFG utility zip file into your local directory (for example, C:\syscfg).
- II. Unzip the zip file.
- III. The following folders contain Windows\* binaries and drivers in C:\syscfg folder.
	- $\bullet$  Win\_x64
	- Win x86
	- **Drivers**
- IV. For 32-bit or EM64T operating system, go to folder

SyscfgVxx\_0\_BuildXX\Drivers\win\x86 or SyscfgVxx\_0\_BuildXX\Drivers\win\x64 and run install.cmd to install the Intel® Intelligent Management Bus Driver Vxx.x, Intel® 28F320C3 Flash Update Device Driver Vxx.x, and Intel® Intelligent Management Utility Device Vxx.x.

- V. From the command prompt go to Win\_x64 or Win\_x86 folder and run the desired commands for the utility.
- VI. To uninstall SYSCFG utility, do the following:
	- Delete the contents of the directory where the utility is installed.
	- Manually uninstall the drivers from the Device Manager.

## <span id="page-13-0"></span>**3.2 Saving a Configuration**

The utility utilizes a text based .INI file to save and restore BIOS and Management FW settings in both binary and text formats. Being a text based file, available BIOS and Management FW settings can be easily modified and saved using any text editing tool.

To save the BIOS and firmware configuration to a file, do the following:

- 1. Boot to one of the supported operating systems on the target system.
- 2. Change directories to the location of the Syscfg executable. (This location must be writable to allow you to save the system configuration.)
- 3. In Windows\*, Windows Pre-installation Environment\*, or EFI, type:

#### *syscfg /s <filename>.ini*

In Linux\*, type:

#### *./syscfg /s <filename>.ini*

You can use this saved INI file to restore the configuration on this target server or other servers using the /r command.

### <span id="page-13-1"></span>**3.3 Restoring a Configuration**

The SYSCFG utility supports restoring BIOS and Management FW settings in both binary and text mode using a text based .INI file. In the following scenario, the .INI file does not clone servers, but instead provides a mechanism of configuring the same items with different values per your requirement.

To restore or install a system configuration from a saved .INI file, use the following procedure.

**Note:** For restoring un-editable fields, section name headers and key names should not be edited or deleted from the INI file.

To restore a configuration, do the following:

- 1. Boot the system to one of the supported operating systems.
- 2. Change to the directory containing the Syscfg executable. (The saved .INI configuration file should also be located in this directory.)
- 3. To restore the saved BIOS settings:

In Windows\*, Windows Pre-installation Environment\*, or EFI, type:

#### **syscfg /r <***filename>.ini* **/b**

In Linux\*, type:

#### **./syscfg /r <***filename>.ini* **/b**

- 4. On Intel® Server Board Platform, the BIOS administrator password must be supplied.
	- a. If the BIOS administrator password is set

In Windows\*, Windows Pre-installation Environment\*, or EFI, type:

#### **syscfg /r** *filename.ini* **/b /bap <***BIOS administrator password***>**

In Linux\*, type:

#### **./syscfg /r** *filename.ini* **/b /bap <***BIOS administrator password***>**

b. If the BIOS administrator password is not set

In Windows\*, Windows Pre-installation Environment\*, or EFI, type:

#### **syscfg /r** *filename.ini* **/b**

In Linux\*, type:

**./syscfg /r** *filename.ini* **/b**

## <span id="page-14-0"></span>**3.4 Displaying Syscfg Help**

To display Syscfg help, type: **syscfg /h**

## <span id="page-14-1"></span>**3.5 Displaying Current BIOS and Firmware Versions**

To display the current BIOS and firmware settings, type: **syscfg /i**

## <span id="page-15-0"></span>**4 Using Commands**

This section lists the Generic commands/switches, BIOS, and Firmware commands and their tasks.

## <span id="page-15-1"></span>**4.1 SYSCFG Commands - Quick Reference (Generic, BIOS, and Firmware)**

The following table lists all the SYSCFG commands classified – as generic, BIOS, and Firmware – for your quick reference.

<span id="page-15-4"></span>

| <b>Generic Commands/</b>                                                     | <b>BIOS Commands</b>                                                                                                    | <b>Firmware Commands</b>                                                                                                    |                                                                                                    |                                                                                                    |                                                   |
|------------------------------------------------------------------------------|----------------------------------------------------------------------------------------------------|----------------------------------------------------------------------------------------------------|----------------------------------------------------------------------------------------------------|----------------------------------------------------------------------------------------------------|---------------------------------------------------|
| <b>Switches</b>                                                              |                                                                                                    | Channel<br><b>Commands</b>                                                                                                    | <b>LAN Commands</b>                                                                                                    | <b>PEF</b><br><b>Commands</b>                                                                                                    | <b>User</b><br><b>Commands</b>                    |
| /d Display<br>/i Information<br>G Quiet Mode switch<br>/r Restore<br>/s Save | /bap BIOS<br>Administrator<br>Password<br>/bup BIOS User<br>Password<br>/bbosys System<br><b>Boot Order</b><br>/bbo System Boot<br>Order in detail<br>/bcs BIOS<br><b>Configure Setting</b><br>/bldfs BIOS Load<br>Default Factory<br><b>Settings</b><br>/bvar This<br>command creates<br>a new UEFI<br>variable<br>/secureboot Set<br><b>EFI Secure Boot</b><br>status<br>/securebootkey<br>Set EFI Secure<br>Boot key | /C Channels<br>/csel Clear SEL<br>/dt Date and<br>Time<br>eac Email Alert<br>Configuration<br>eae Email Alert<br>Enable<br>$/h$ Help | /lac LAN Alert<br>Configuration<br>/lae LAN Alert<br>Enable<br>/lc LAN<br>Configuration<br>/le LAN Enable<br>/Ifo LAN Failover | /pefc PEF<br>Configure<br>/peff PEF<br>Filter<br>/pefp PEF<br>Policy<br>/prp Power<br><b>Restore Policy</b><br>/rbmc Reset<br><b>BMC</b><br>/rfs Restore<br>firmware<br>settings<br>/rnm Reset<br>Node Manager<br><b>/sbmcdl Save</b><br>BMC debug log<br>/sdp<br>Set shutdown<br>policy | /u Users<br>/ue User Enable<br>/up User privilege |

**Table 3. SYSCFG Commands - Quick Reference**

## <span id="page-15-2"></span>**4.2Generic Commands/Switches**

### <span id="page-15-3"></span>**4.2.1 Information (/i)**

**syscfg /i [***filename***.INI]**

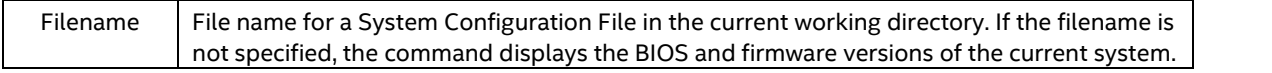

Display the BIOS and firmware versions of the system or the saved BIOS and firmware settings in a System Configuration File.

Examples:

syscfg /i syscfg /i btp.ini

### <span id="page-16-0"></span>**4.2.2 Quiet (/q)**

#### **syscfg** *options* **/q**

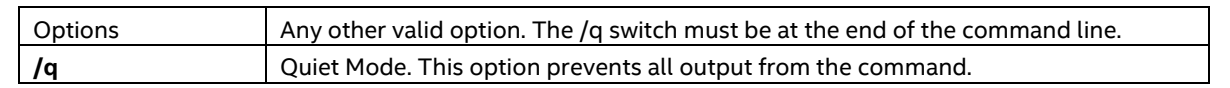

Suppress all messages.

Example:

syscfg /r /f /b /q

### <span id="page-16-1"></span>**4.2.3 Restore (/r)**

#### **syscfg /r [***filename.INI***] {/f | /b | /f /b}**

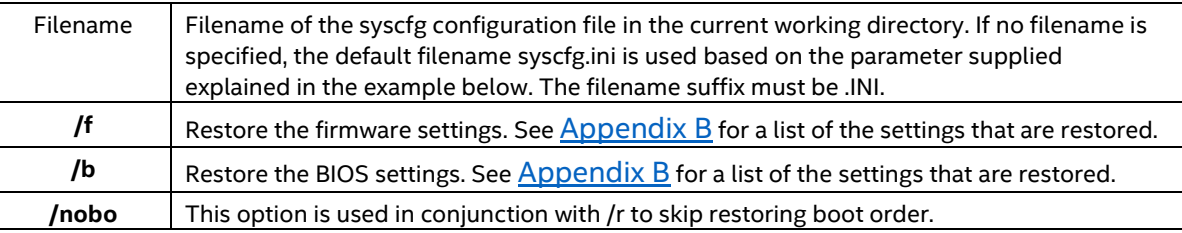

Restore the BIOS and firmware settings from an INI file.

Examples:

syscfg /r /f /b *(default file name is syscfg.ini)* syscfg /r saved.ini /f syscfg /r myscfg.ini /b /bap kwqt821

syscfg /r ini /f /b *(default file name is syscfg.ini)* syscfg /r ini /f /b /nobo *(default file name is syscfg.ini)* syscfg /r saved.ini /f syscfg /r myscfg.ini /b /bap kwqt128

#### **Notes**:

- One or both of the /r and /f options are required.
- If the BIOS Administrator password is set, you must use the /bap command to enter the password.
- The static IP Address assigned by a DHCP server, the BIOS boot order, and other dynamic BIOS settings are not saved or restored.

### <span id="page-16-2"></span>**4.2.4 Save (/s)**

### **syscfg /s [***filename.INI***] {/f | /b | /f /b}**

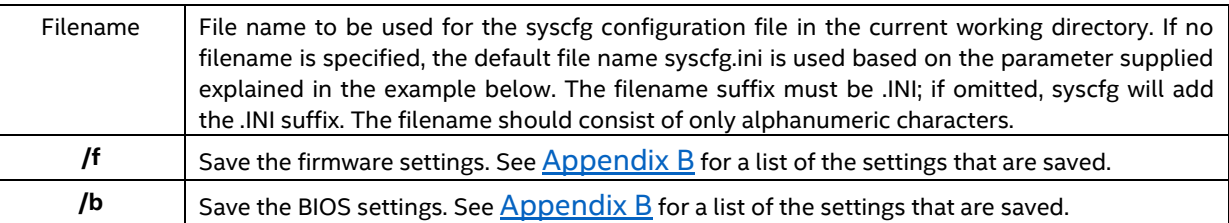

Save the BIOS and firmware settings to an INI file.

#### Examples:

syscfg /s /f /b *(default file name is syscfg.ini)* syscfg /s saved.ini /f

syscfg /s ini /f /b *(default file name is syscfg.ini)* syscfg /s saved.ini /b

#### **Notes**:

- Save/Restore process following the INI file is not a means for exact cloning between the servers; it is a means to clone a subset of BIOS/FW configurable settings and duplicate those settings in the deployed servers.
- Save and restore of Host IP, Subnet Mask, Default Gateway IP, and Backup Gateway IP is not supported on Intel® Server Board Platform .

### <span id="page-17-0"></span>**4.2.5 Display (/d)**

**syscfg /d** {**CHANNEL** *Channel\_ID* | **BIOS** | **BIOSSETTINGS** {{**group** *BIOS\_Group\_Name BIOS\_Setting\_Name* [*BIOS\_Setting\_Name*…] | [**individual**] *BIOS\_Setting\_Name* [*BIOS\_Setting\_Name*…] } | **LAN** *Channel\_ID LAN\_Alert\_Destination\_Index* | **POWER** | **PEF** *Filter\_Table\_Index* [*Policy\_Table\_Index*] | **SOL** *Channel\_ID*} | **USER** *User\_ID* [*Channel\_ID*] | **FWADVCFG** *Channel\_ID* [*User\_ID* [*SMTP\_Configuration\_Index*] ] | **SDP** | **SECUREBOOT** }

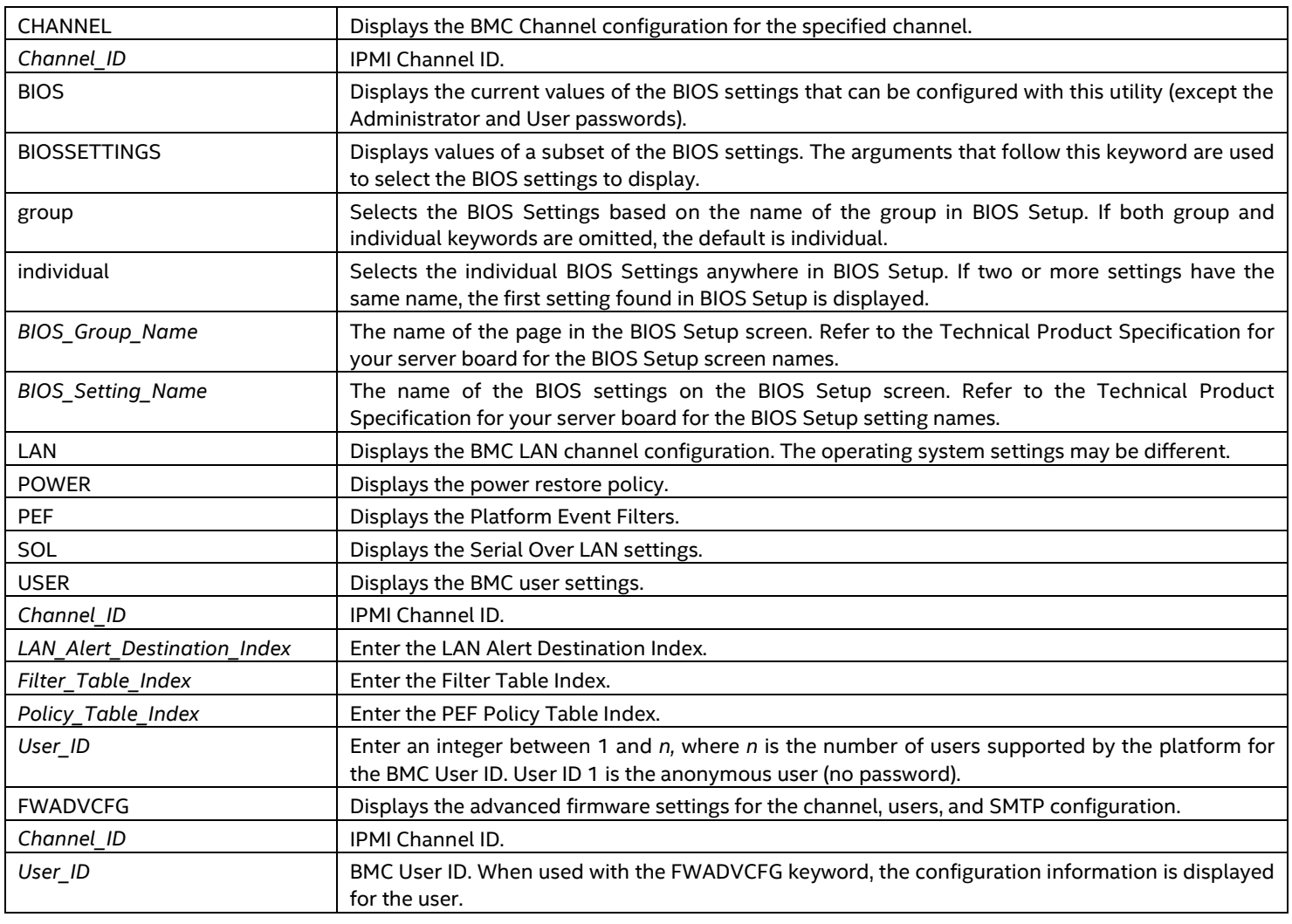

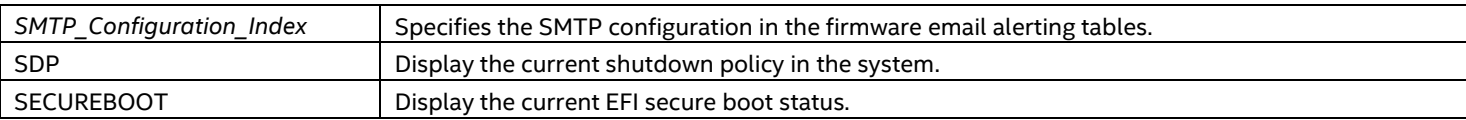

Display the specified BMC and BIOS settings.

Examples:

syscfg /d channel 1 syscfg /d lan 1 2 syscfg /d pef 2 1 syscfg /d BIOSSETTINGS individual "Quiet Boot" syscfg /d BIOSSETTINGS "Set Fan Profile" syscfg /d BIOSSETTINGS group "Main" "Quiet Boot" "POST Error Pause" syscfg /d biossettings group "system acoustics and performance configuration" "Set throttling mode" "Altitude" "Set fan profile" syscfg /d FWADVCFG 3 2 1 syscfg /d sdp syscfg /d secureboot

Note: The SYSCFG utility on Intel<sup>®</sup> S1200V3RP Server Board product family does not support to use /d BIOS option.

### <span id="page-18-0"></span>**4.3 BIOS Commands**

This section lists the BIOS Commands.

### <span id="page-18-1"></span>**4.3.1 BIOS Administrator Password (/bap)**

**syscfg /bap {old\_password | ""} [new\_password | ""]**

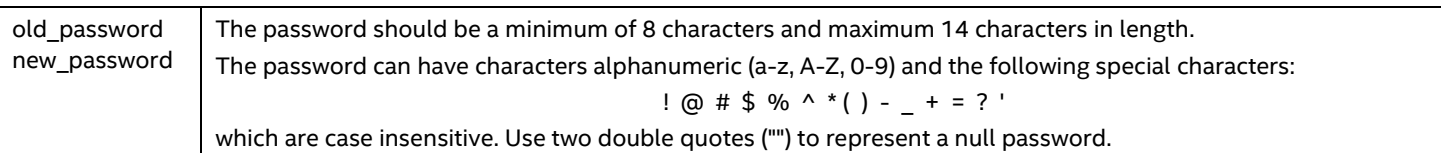

To set or clear the BIOS Administrator password, you must enter the old password, if set, or the null string if the Administrator password is currently not set, before entering the new password. Enter a null string for the new password to clear the password.

The Administrator password controls access to all BIOS Setup fields including the ability to clear the User password. If only one password (Administrator or User) is set, then this password is required to enter Setup. You can change any other BIOS option using Syscfg by providing the Administrator password. You may combine the /bap and /bup commands to set both the BIOS Administrator and User passwords at the same time.

Refer to the product guide for your Intel® Server Board for more information on BIOS Setup options.

Examples:

syscfg /bap "" admin@123

syscfg /bap admin@123 superuser@123

**Notes**: The Set BIOS User Password (/bup) option (described in the following section) can only be used if the system has a valid Administrator password set. Clearing the BIOS Administrator password will also clear the User password.

### <span id="page-19-0"></span>**4.3.2 BIOS User Password (/bup)**

**syscfg /bup {admin\_password | ""} } {old\_user\_password | ""} [new\_user\_password | ""]**

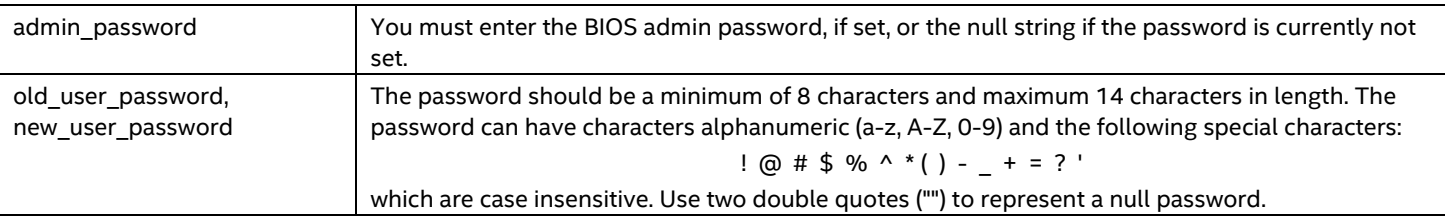

To set or clear the BIOS User password, you must enter the old password, if set, or the null string if the User password is currently not set, before entering the new password. Enter a null string for the new password to clear the password.

The User password controls access to modify the following BIOS Setup fields: time, date, language, and User password. If only one password (Administrator or User) is set, then this password is required to enter Setup. You can change the user password by providing the administrator password as explained below. Refer to the product guide for your Intel® Server Board for more information on BIOS Setup options.

Examples:

syscfg /bup superuser@123 "" user@123 syscfg /bup superuser@123 user@123 newuser@123 "" syscfg /bup superuser@123 newuser@123 syscfg /bup "" "" user?123 in this example the admin password is "" (not set)

#### **Notes**:

- The /bup option can only be used if system has a valid Administrator password set. Clearing the Administrator password will also clear the User password.
- User password cannot be the same as administrator password.

### <span id="page-19-1"></span>**4.3.3 System Boot Order (/bbosys)**

#### <span id="page-19-2"></span>**syscfg /bbosys [device\_number [device\_number […] ] ]**

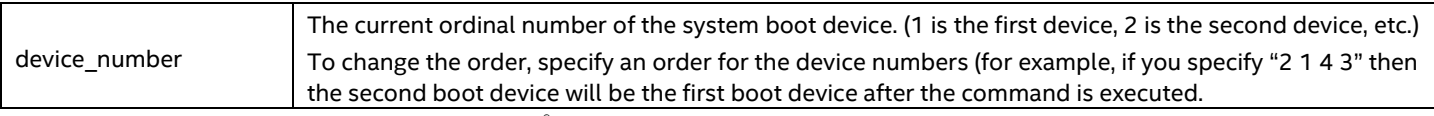

Refer to the product guide for your Intel® Server Board for more information on BIOS Setup options.

Examples:

syscfg /bbosys 1: PS-SONY CD-ROM CDU5221 2: 1st floppy drive 3: PM-WDC WD400BB-23FRA0 4: EFI Boot Manager

Examples of how to set the BIOS boot order:

syscfg /bbosys admin@123 2 1 3 4

If the BIOS administrator password is not set, use:

syscfg /bbosys "" 2 1 3 4

### <span id="page-20-0"></span>**4.3.4 System Boot Order in detail (/bbo)**

The /bbo switch will display elaborate information of all boot devices present in the system under different groups or classifications.

Display the detailed boot device information.

Examples:

syscfg /bbo Number of boot devices = 7 ============================ Boot Device Priority -------------------- :: Local Hard Disk Boot Devices (HDD) :: ======================================== 1: KingstonDataTraveler 2.01.00 2: Secondary Master Hard Disk 3: JetFlashTranscend 8GB 8.07 :: CD/DVD Boot Devices (DVD) :: =============================== 1: Primary Master CD-ROM :: Network Boot Devices (NW) :: ============================== 1: IBA GE Slot 0100 v1327 2: IBA GE Slot 0101 v1327 :: EFI Boot Devices (EFI) :: ============================ 1: Internal EFI Shell

Examples of how to set the detailed system boot order:

syscfg /bbo "admin@123" EFI NW DVD HDD syscfg /bbo "admin@123" NW 2 1

If the Administrator password is not set, use:

syscfg /bbo "" EFI NW DVD HDD syscfg /bbo "" NW 2 1

#### **Notes**:

- Reordering boot devices using /bbo should be followed by a system reset as per IPMI spec. Otherwise an immediate display command using /bbo switch may not display the correct boot device order.
- The /bbo command cannot be cascaded. For example, the following commands are valid: syscfg /bbo HDD 3 2 1 syscfg /bbo NW 2 1 The following command is not valid:

syscfg /bbo HDD 3 2 1 NW 2 1

### <span id="page-21-2"></span><span id="page-21-0"></span>**4.3.5 Configure BIOS Settings (/bcs)**

#### **syscfg /bcs [admin\_password] [BIOS\_Group\_Name] BIOS\_Setting\_Name Value [BIOS\_Setting\_Name Value […] ]**

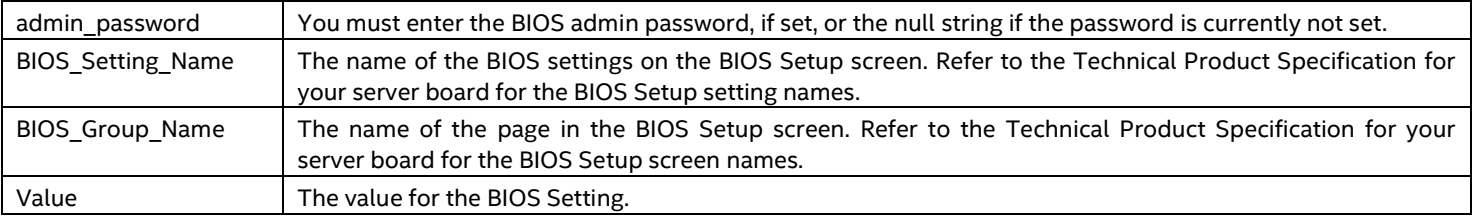

Set the value of individual BIOS Settings.

Refer to the *Technical Product Specification* for your Intel® Server Board for more information on BIOS Setup options.

Examples of how to configure BIOS settings:

syscfg /bcs "admin@123" "Quiet Boot" 0 syscfg /bcs "admin@123" "Main" "Quiet Boot" 0 "POST Error Pause" 1 syscfg /bcs "admin@123" "system acoustic and performance configuration" "Set throttling mode" 2 "Altitude" 900 "Set fan profile" 2

When the BIOS administrator is not set, use:

syscfg /bcs "" "Quiet Boot" 0 syscfg /bcs "" "Main" "Quiet Boot" 0 "POST Error Pause" 1 syscfg /bcs "" "system acoustic and performance configuration" "Set throttling mode" 2 "Altitude" 900 "Set fan profile" 2

Use the syscfg /d biossettings command to show the possible values for the BIOS Setting. For example:

syscfg /d biossettings group "Main" "Quiet Boot"

#### **Notes**:

- The SYSCFG utility does not support configuring "BMC Configuration" under BIOS "Server Management" settings using the switches /bcs or /d biossettings.
- The SYSCFG utility on Intel® S1200V3RP Server Board product family does not support group setting.

### <span id="page-21-3"></span><span id="page-21-1"></span>**4.3.6 BIOS Load Default Factory Settings (/bldfs)**

#### **syscfg /bldfs** [**admin\_password** ]

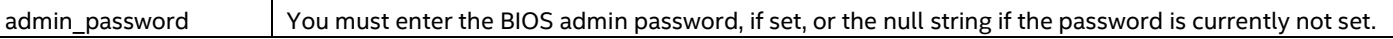

The /bldfs option requires a reboot to reset the default settings.

Refer to the product guide for your Intel® Server Board for more information on BIOS Setup default settings. Load the default factory BIOS settings.

Examples:

syscfg /bldfs admin@123

When the BIOS administrator is not set, use:

syscfg /bldfs ""

### <span id="page-22-0"></span>**4.3.7 BIOS Variable (/bvar)**

**syscfg /bvar** [Option][admin\_password]

The command provides BIOS switch to create, modify, or delete a new EFI variable of user choice. It is supported in the versions for Linux\*, Windows\* and UEFI platform.

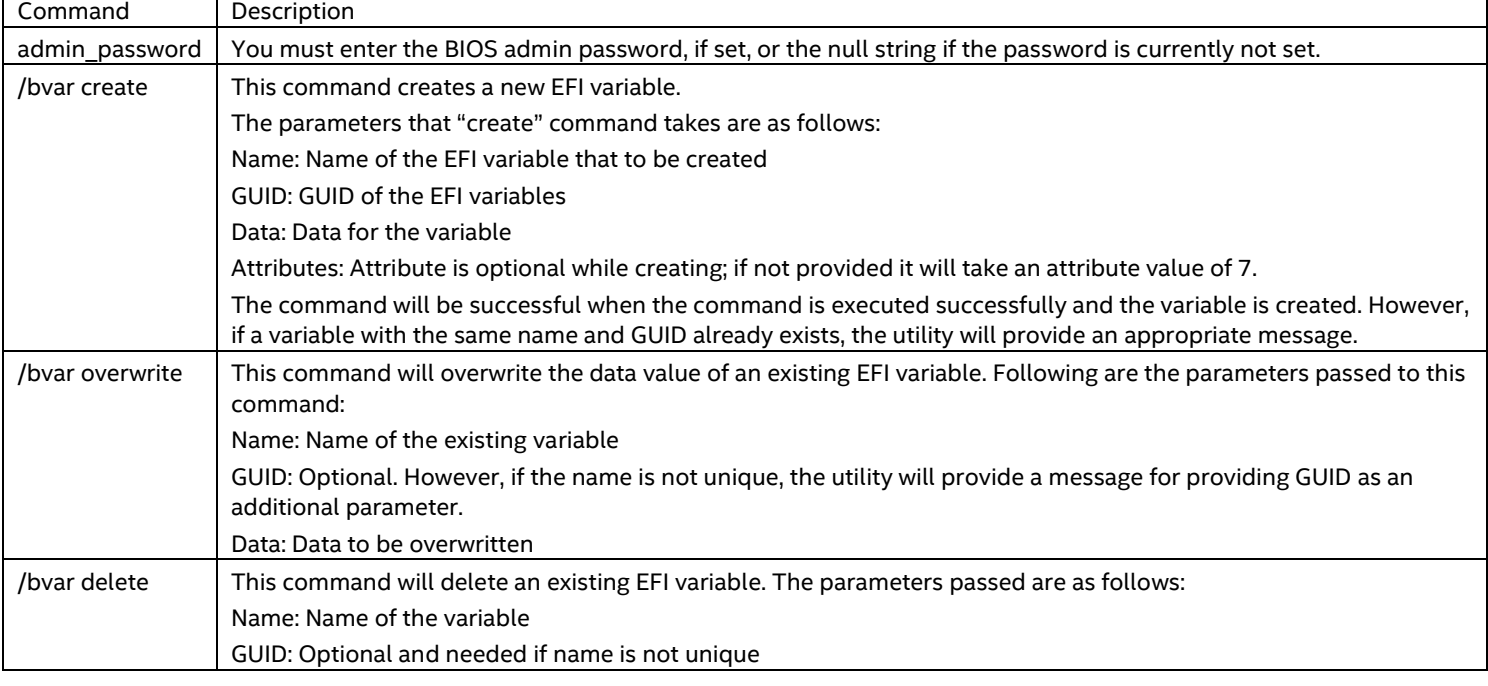

#### **Notes**:

- Take caution before deleting any EFI variable or rewriting the data of an existing variable. Otherwise, this may lead to the system unstable.
- The supported attributes are 3 and 7, while the attributes 0, 1, 2, 4, 5, and 6 are not supported with this switch.

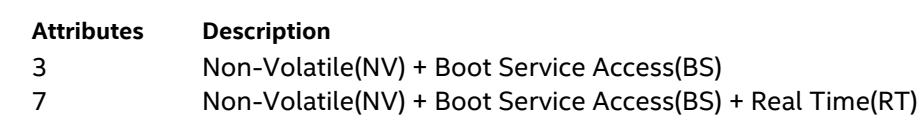

Examples:

syscfg /bvar "admin@123" create testvar 33838512-0BC7-4ba4-98C0-0219C2B61BF9 testvardata syscfg /bvar "admin@123" create testvar 33838512-0BC7-4ba4-98C0-0219C2B61BF9 testvardata 3 syscfg /bvar "admin@123" overwrite testvar testvarnewdata syscfg /bvar "admin@123" delete testvar

When the BIOS administrator is not set:

syscfg /bvar "" create testvar 33838512-0BC7-4ba4-98C0-0219C2B61BF9 testvardata

syscfg /bvar "" create testvar 33838512-0BC7-4ba4-98C0-0219C2B61BF9 testvardata 3 syscfg /bvar "" overwrite testvar testvarnewdata syscfg /bvar "" delete testvar

### <span id="page-23-0"></span>**4.3.8 BIOS EFI Secure Boot Settings**

**syscfg /secureboot** [admin\_password] [enable/disable]

The above command will set EFI secure boot status. Examples:

• To set EFI Secure Boot status to "disable":

syscfg /secureboot "admin@123" disable

• To set EFI Secure Boot status to "enable":

syscfg /secureboot "admin@123" enable

### <span id="page-23-1"></span>**4.3.9 BIOS EFI Secure Boot Key Settings (/securebootkey)**

#### **syscfg /securebootkey** [admin\_password] **overwrite [key\_name] [key\_data\_file]**

The above command will overwrite or append EFI Secure Boot keys. The parameters that "overwrite" command takes are as follows:

- Key\_name: name of the key user want to update, such as "PK", "KEK", "db" and "dbx".
- Key\_data\_file: file path of key data file.

Examples:

```
If BIOS administrator password is not set, then:
```

```
syscfg /securebootkey "" overwrite PK key_data_file
```
### <span id="page-23-2"></span>**4.4 Firmware Commands**

<span id="page-23-4"></span>This section lists the Firmware commands.

### <span id="page-23-3"></span>**4.4.1 Channels (/c)**

**syscfg** {**/c** | **/channel**} [*channel\_ID* { **1** {**straight** | **MD5**} | **2** {**straight** | **MD5** } | **3** {**straight** | **MD5** } | **4** {**straight** | **MD5** } | **5** {**enable** | **disable**} | **6** {**enable** | **disable**} | **7** {**disabled** | **preboot** | **always** | **shared**} | **8** {**user** | **operator** | **admin**} | **9** {**enable** | **disable**} } ]

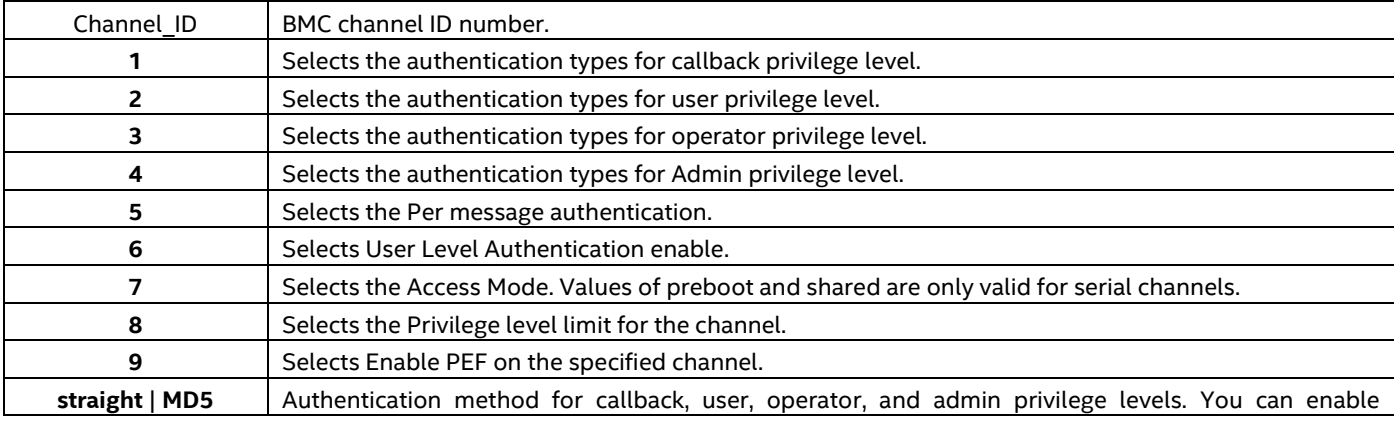

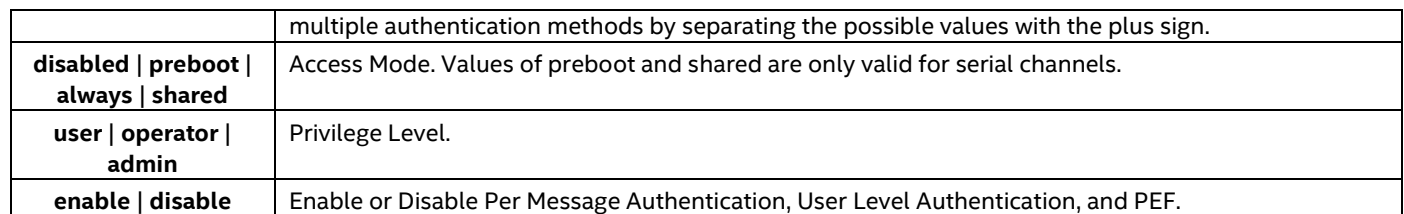

Configure the BMC channels. Use this command to change a single parameter (selected by the number 1-9).

Examples:

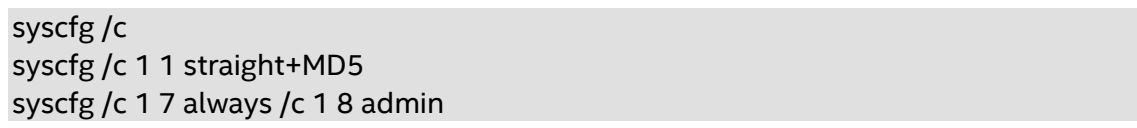

**Notes**: The SYSCFG utility on Intel® S1200V3RP Server Board product family does not support serial channels configuration.

### <span id="page-24-0"></span>**4.4.2 Clear SEL (/csel)**

#### **syscfg {/csel | /clearSEL}**

Clear the System Event Log (SEL).

syscfg /csel syscfg /clearSEL

### <span id="page-24-3"></span><span id="page-24-1"></span>**4.4.3 Date and Time (/dt)**

#### **syscfg {/dt | /timeofday}** [**admin\_password** ] **hh:mm:ss mm/dd/yyyy**

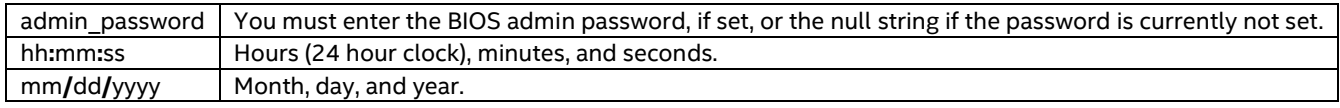

Examples of how to set the time of day stored in the Real Time Clock (RTC) by the BIOS.

syscfg /dt "admin@123" 18:45:00 08/15/2011

When BIOS administrator is not set:

<span id="page-24-4"></span>syscfg /dt "" 18:45:00 08/15/2011

### <span id="page-24-2"></span>**4.4.4 Email Alert Configure (/eac)**

**syscfg {/eac | /emailalertconf}** *SMTP\_Configurtion\_Index* **{0|1 | 2 | 3|4|5|6|7}** *ASCII\_String Channel number*

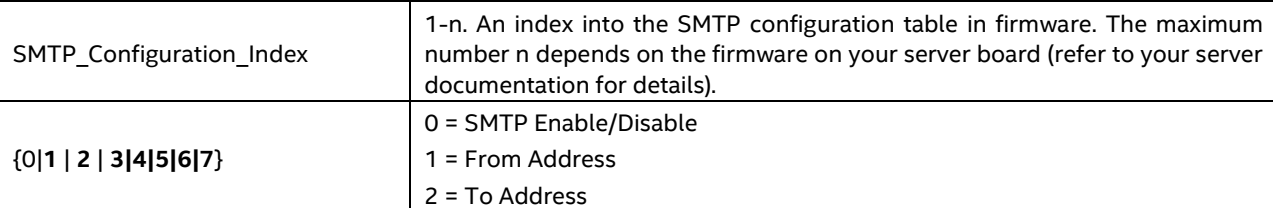

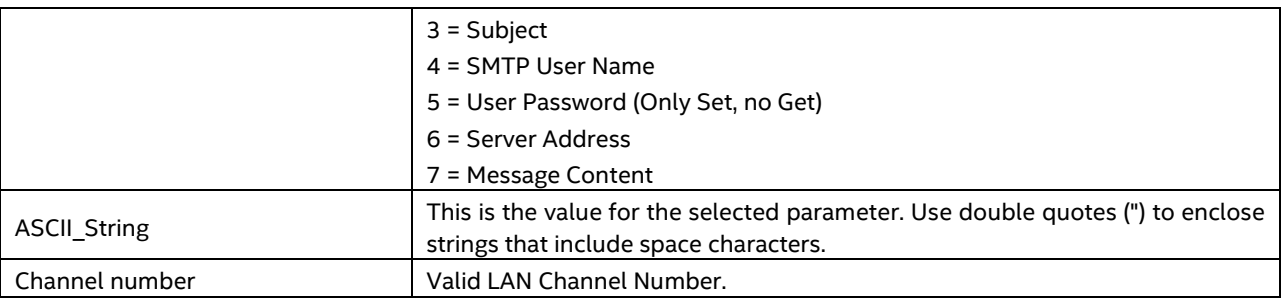

Example of how to configure the alerting email settings:

syscfg /eac 1 1 [server2@companyyx.com](mailto:server2@companyyx.com) 1

### <span id="page-25-0"></span>**4.4.5 Email Alert Enable (/eae)**

#### **syscfg {/eae | /emailalertenable}** *Sender\_Name Channel \_Number*

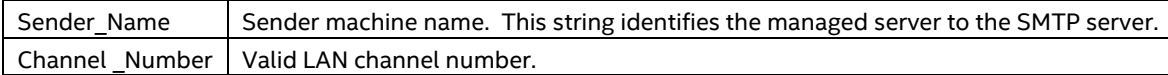

Example of how to set the sender machine name for SMTP email alerts from the current server.

<span id="page-25-3"></span>syscfg /eae dupont01 3

### <span id="page-25-1"></span>**4.4.6 Help (/h)**

Display help on the system configuration utility.

**syscfg {/h | /?} {lan | user | pef | sol | power | channel | system | fwadvcfg | bios}**

**lan** | **user** | **pef** | **sol** | **power** | **channel** | **system** <sup>|</sup>**fwadvcfg** <sup>|</sup>**bios** Displays help in the specified area.

Examples of how to get help of LAN and POWER configuration:

syscfg /h lan syscfg /? power

#### **Notes**:

- The SYSCFG utility on Intel® S1200V3RP Server Board product family does not support "sol" option.
- In Linux<sup>\*</sup>, to use the /? option, you must enclose it in double quotes.

### <span id="page-25-2"></span>**4.4.7 LAN Alert Configuration (/lac)**

Configure the LAN Alert destinations for a channel.

**syscfg** {**/lac** | **/lanalertconf**} *Channel\_Id Alert\_Destination\_Index Alert\_Destination\_IP\_Address*  {*Alert\_ID\_MAC\_Address* | *"resolve"*} {**enable** | **disable** } {**enable** | **disable**} {**1***..***7**} {**1***..***255**} {**SNMP** | **SMTP**}

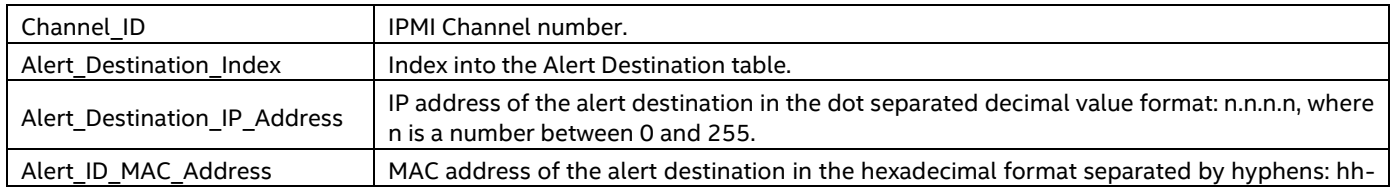

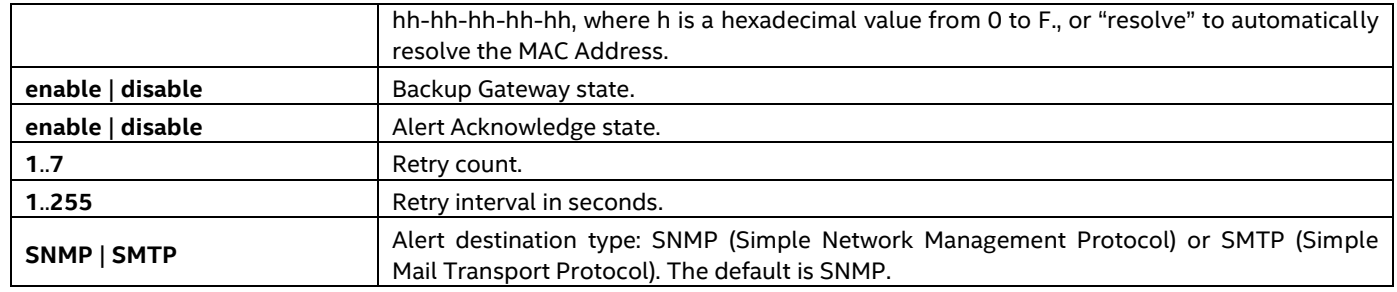

See *IPMI 2.0 Specification* for more information.

Example:

syscfg /lac 1 1 10.78.211.40 03-FE-02-41-F3 disable disable 0 1 SNMP

### <span id="page-26-0"></span>**4.4.8 LAN Alert Enable (/lae)**

Enable LAN alerting on the specified channel.

**syscfg** {**/lae** | **/lanalertenable**} *Channel\_ID Gateway\_IP\_Address* {*Gateway\_MAC\_Address* | *"resolve"*} *SNMP\_Community\_String* [*Backup\_Gateway\_IP\_ Address* {*Backup\_Gateway\_MAC\_Address* | *"resolve"*}

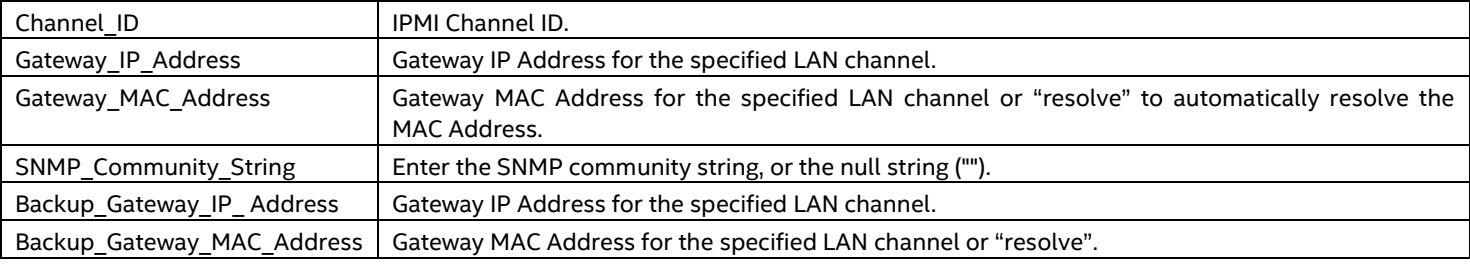

#### **Notes**:

- The Gateway\_MAC\_Address and Backup\_Gateway\_MAC\_Address may optionally be set to "resolve". If set to "resolve", SYSCFG will attempt to resolve the MAC address before writing any values to firmware. If the MAC Address resolution fails, SYSCFG quits, without writing, and prints an error message.
- The "resolve" option is not supported across different subnets. Also, use of resolve command is not encouraged.

See *IPMI 2.0 Specification* for more information. Examples:

syscfg /lae 2 10.110.40.3 03-FE-02-41-F3 public syscfg /lae 2 10.110.40.3 03-fe-02-41-f3 "" 10.110.40.4 0f-7e-42-4a-33

### <span id="page-26-1"></span>**4.4.9 LAN Configuration (/lc)**

Configure the LAN settings on a specific channel. This option is similar to /lac, but it is used to only configure one parameter at a time. Select the parameter by choosing one of the parameter number listed above (2a, 2b, …, 16) followed by a value.

**syscfg** {**/lc** | **/lanconf**} *Channel\_ID* {**2a** {**straight** | **MD5**} | **2b {straight | MD5} | 2c {straight | MD5} | 2d {straight | MD5} | 3** *IP\_Address* **| 4 {static | DHCP} | 6** *IP\_Address* **| 12** *IP\_Address* **| 13** *MAC\_Address* **| 14**  *IP\_Address* **| 15** *MAC\_Address* **| 16** *SNMP\_Community\_String* **}**

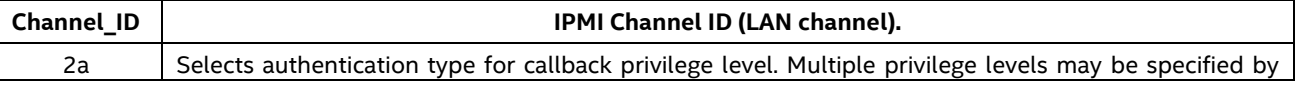

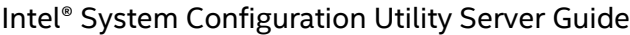

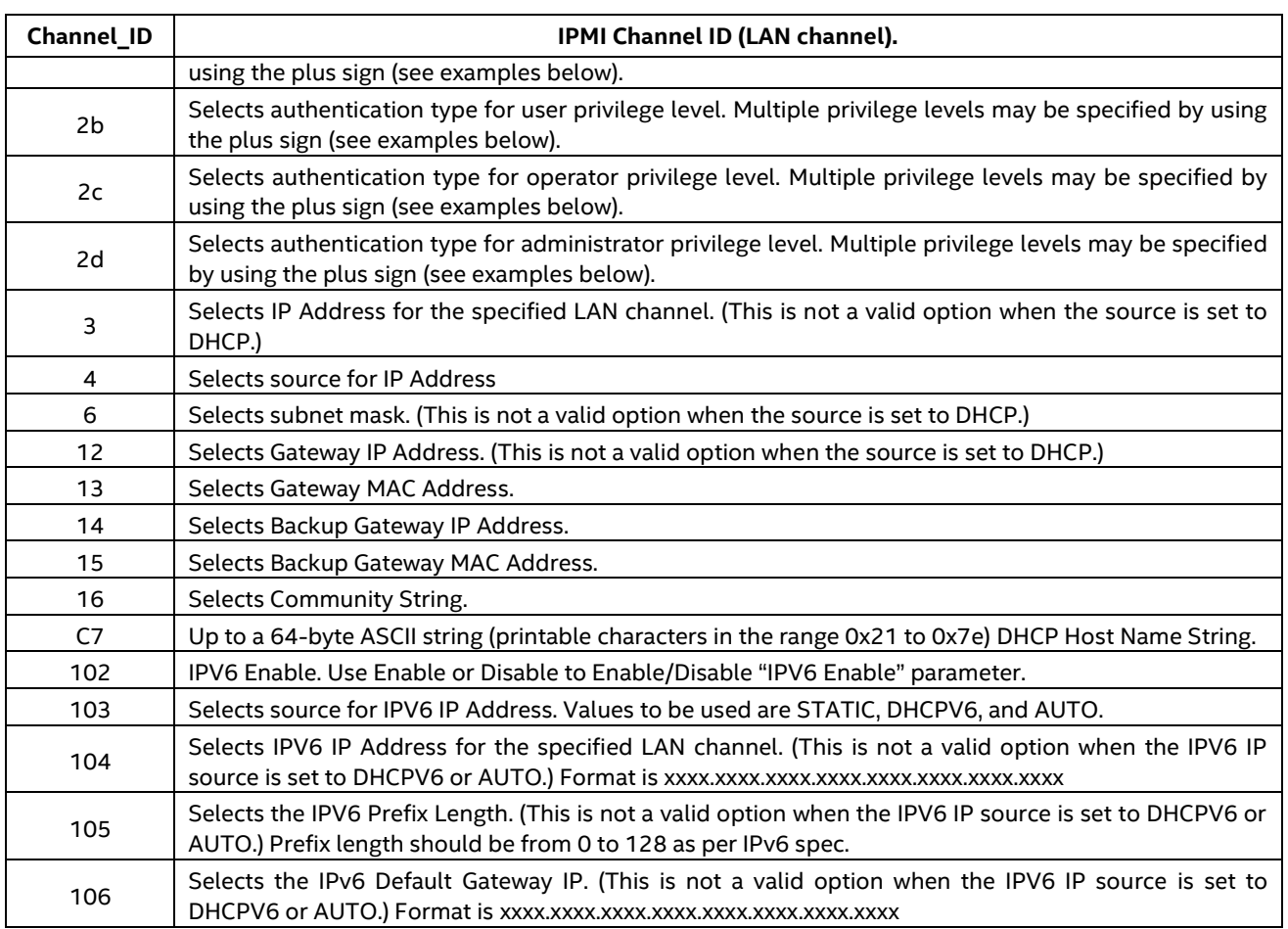

See *IPMI 2.0 Specification* for more information

#### **Notes**:

- The Host IP, Subnet Mask, and Default Gateway IP cannot be set when DHCP is enabled for the LAN channel.
- The Host MAC address cannot be set for any LAN channel in ESB2 BMC.
- The DHCP Host Name is common for all LAN Channels.
- The set DHCP Host name will be used on the next DHCP lease renewal or at the current lease expiration.

#### Examples:

syscfg /lc 1 2b straight+md5

syscfg /lc 1 C7 TestDHCPHostName

syscfg /lc 1 102 ENABLE

syscfg /lc 1 103 AUTO

### <span id="page-27-0"></span>**4.4.10 LAN Enable (/le)**

Configure the LAN channel used by the BMC on the specified channel.

**syscfg {/le | /lanenable}** *Channel\_ID* **{dhcp | {static** *IP\_Address Subnet\_Mask***}}**

*Channel\_ID* BMC LAN Channel ID

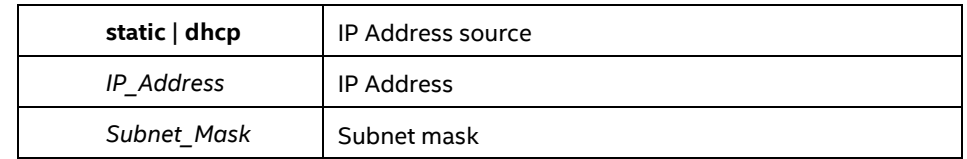

See *IPMI 2.0 Specification* for more information.

Examples:

syscfg /le 1 dhcp syscfg /le 1 static 10.30.240.21 255.255.255.0

### <span id="page-28-0"></span>**4.4.11 LAN Failover Mode (/lfo)**

BMC FW provides a LAN failover capability so that the failure of the system HW associated with one LAN link will result in traffic being rerouted to an alternate link.

**syscfg {/lfo | /lanfailover} {enable | disable}** 

**ENABLE** | ENABLE | Enable or Disable LAN Failover

### <span id="page-28-1"></span>**4.4.12 PEF Configure (/pefc)**

Globally enable or disable the Platform Event Filters used by the BMC. **syscfg {/pefc | /pefconfig} {enable | disable} {none | alert | pdown | reset | pcycle | diagint}**

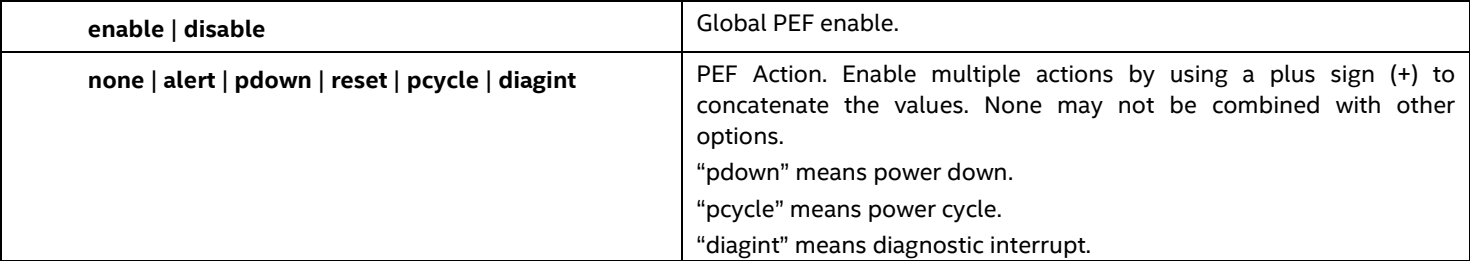

See *IPMI 2.0 Specification*, Chapter 17, for more information on Platform Event Filtering.

Example:

syscfg /pefc enable alert+pdown+reset+pcycle

Note: The SYSCFG utility on Intel<sup>®</sup> S1200V3RP Server Board product family does not support "diagint" option.

### <span id="page-28-2"></span>**4.4.13 PEF Filter (/peff)**

Configure the Platform Event Filters used by the BMC on the specified channel. See *IPMI 2.0 Specification*, Chapter 17, for more information on Platform Event Filtering.

**syscfg {**{**/peff** | **/peffilter**} *Filter\_table\_index* {**enable** | **disable**} {**none** | **alert** | **pdown** | **reset** | **pcycle** | **diagint**} {1..15}}

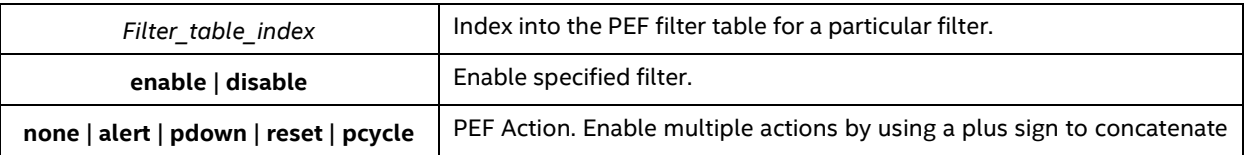

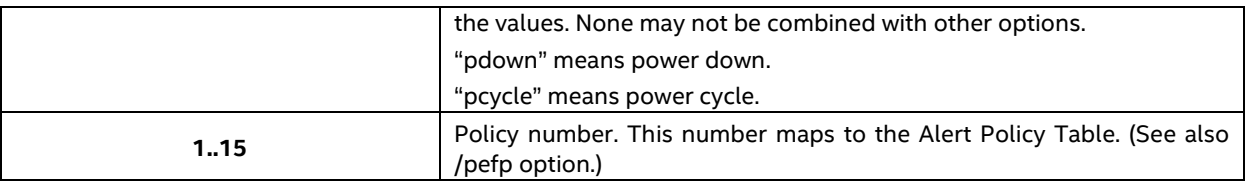

Example:

<span id="page-29-2"></span>syscfg /peff 3 enable pdown 1 /peff 4 enable pdown 1

### <span id="page-29-0"></span>**4.4.14 PEF Policy (/pefp)**

Configure the Platform Event Filter policy table used by the BMC on the specified channel.

**syscfg** {**/pefp** | **/pefpolicy**} *Policy\_table\_index* {**enable** | **disable**} {**1**..**15**} {**ALWAYS** | **NEXT\_E** | **STOP** | **NEXT\_C** | **NEXT\_T**} *Channel\_ID Destination\_table\_index*

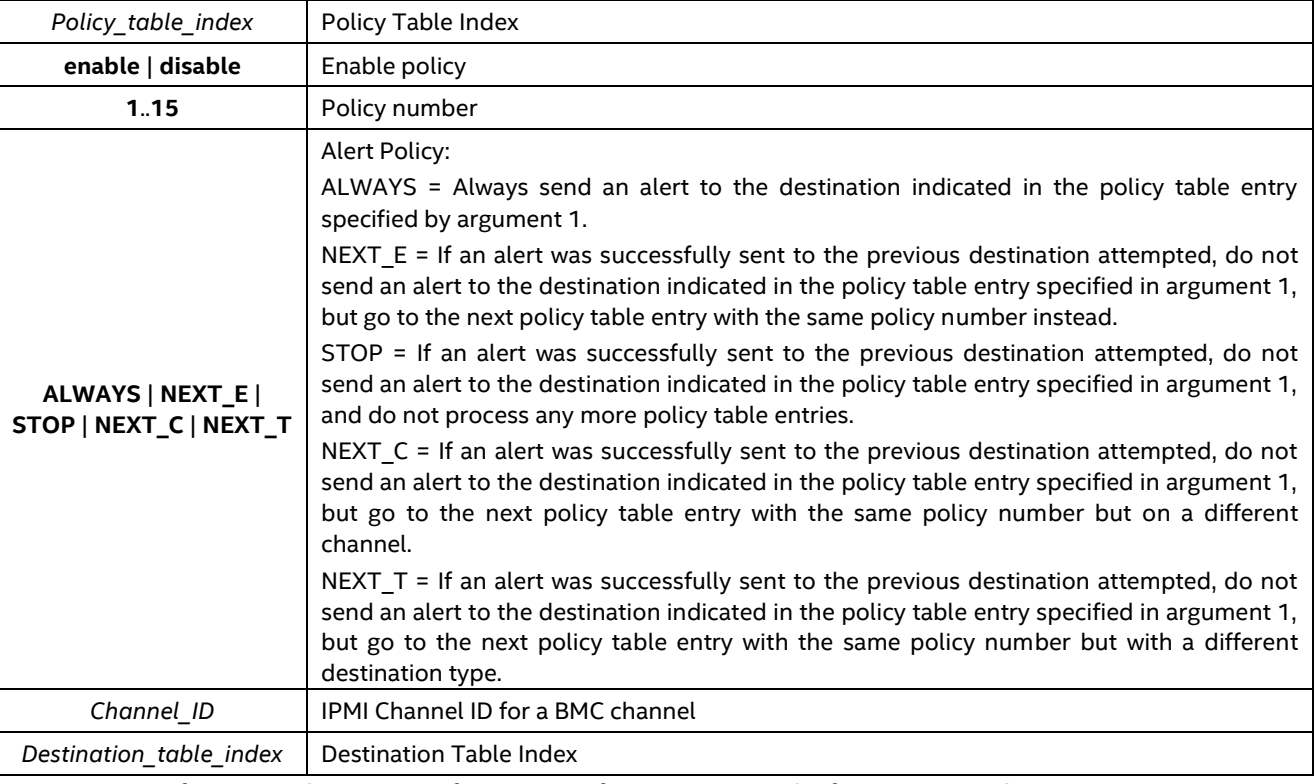

See *IPMI 2.0 Specification*, Chapter 17, for more information on Platform Event Filtering.

Example:

syscfg /pefp 3 enable 1 always 2 3

### <span id="page-29-1"></span>**4.4.15 Power Restore Policy (/prp)**

Set the power restore policy.

#### **syscfg /prp {off | on | restore}**

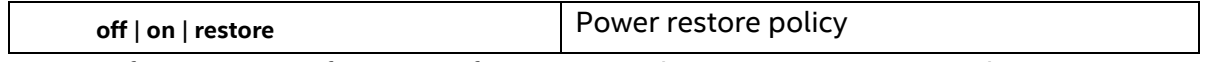

See *IPMI 2.0 Specification*, §28.8, for more information on the Set Power Restore Policy IPMI Command. Example:

syscfg /prp off

### <span id="page-30-3"></span><span id="page-30-0"></span>**4.4.16 Configure Power Supply Cold Redundancy Setting (/cr)**

SYSCFG utility provides an option to configure Cold Redundancy settings in the server management firmware.

Commands using this option can have the following format:

#### **syscfg {/cr | /coldredundancy} {<Argument 1> <Argument 2>}**

<span id="page-30-2"></span>The table below describes the arguments for this option.

#### **Table 4. Cold Redundancy Configuration Command-line Arguments**

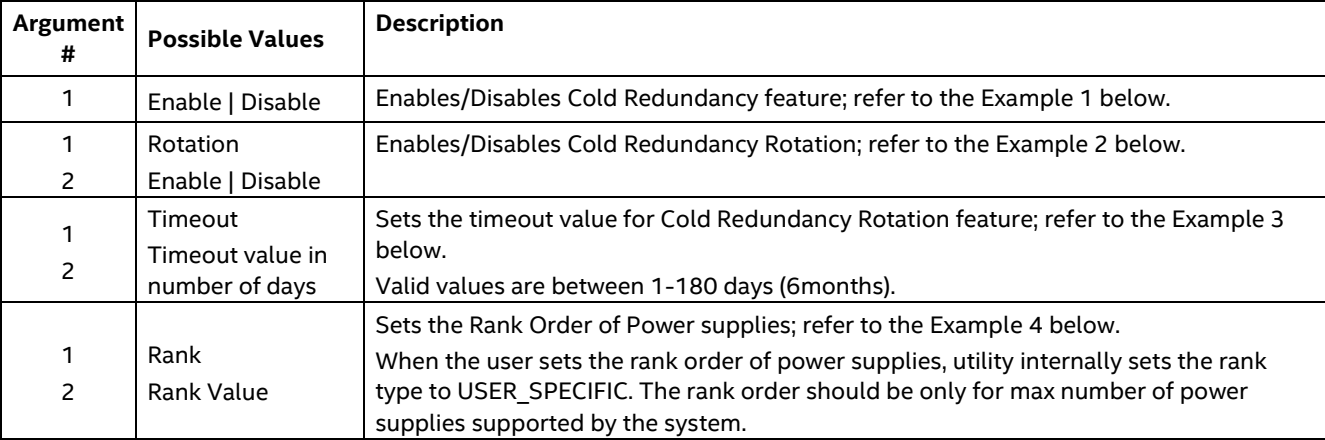

#### Example 1:

```
syscfg /cr enable
```
The example above enables the Cold Redundancy feature.

Example 2:

syscfg /cr rotation enable

The example above enables the Cold Redundancy Rotation feature.

Example 3:

syscfg /cr timeout 10

The example above sets the rotation timeout to 10 days.

Example 4:

syscfg /cr rank "2 1"

The example above sets the rank order to 2, 1.

### <span id="page-30-1"></span>**4.4.17 Reset BMC (/rbmc)**

Reset the Baseboard Management Controller.

**syscfg {/rbmc | resetBMC}**

Example:

syscfg /rbmc

**Note:** Do not issue any Syscfg commands until the BMC initializes (approx. 50sec).

### <span id="page-31-0"></span>**4.4.18 Restore Firmware Settings (/rfs)**

Restore the factory default Baseboard Management Controller settings. **syscfg {/rfs | restorefirmwaresettings}**

Example:

syscfg /rfs

**Note**: This command should be followed only by the "Reset BMC" or "AC Power Cycle". However, do not issue either of the commands until the BMC initializes (approx. 50sec). Unpredictable operation may occur if you do not reset the BMC after this command.

### <span id="page-31-1"></span>**4.4.19 Reset Node Manager (/rnm)**

Reset the Node Manager (NM).

#### **syscfg {/rnm | resetnodemanager}**

Node Manager (NM) provides a mechanism for the customer to configure multiple power policies on a platform. These policies can have a defined action to "shut down" the platform. If the customer configures a power policy that performs a "shutdown" and the power threshold is set too low, the platform will not boot to the operating system if it is ACPI aware. A utility that runs in the EFI environment (which is not ACPI aware) allows for an in-band recovery mechanism.

**Example**:

syscfg /rnm or syscfg /resetnodemanager

### <span id="page-31-2"></span>**4.4.20 Serial Over LAN (/sole)**

Enable Serial Over LAN (SOL) on the specified LAN channel. See *IPMI 2.0 Specification*, Chapter 26, for more information on IPMI SOL commands.

**syscfg** {**/sole** | **/soleenable**} *Channel\_ID* {**enable** | **disable**} {**user** | **operator** | **admin**} {**9600** | **19200** | **38400**  | **115200**} {**0**..**7**} {**0**..**2550**}

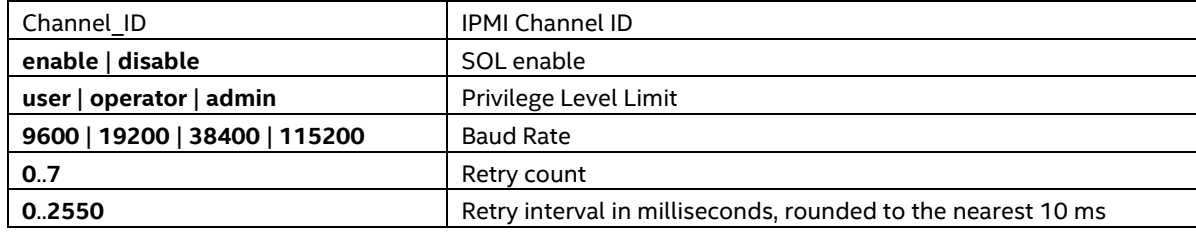

Serial Baud Rate is not supported. Example:

syscfg /sole 1 Enable Operator 6 200

### <span id="page-32-0"></span>**4.4.21 Save BMC debug log**

SYSCFG utility provides an option to save BMC debug log to a ZIP file for system diagnostics purpose. **syscfg {/sbmcdl | /savebmcdebuglog}** *[ Public ] [filename]*

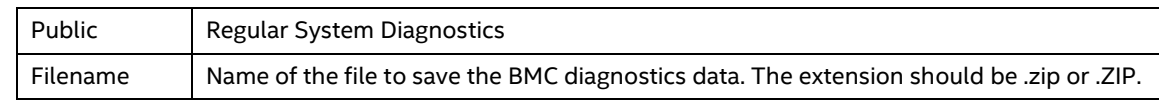

### <span id="page-32-1"></span>**4.4.22 Save BMC SOL log**

SYSCFG utility provides an option to save BMC SOL log to a ZIP file for dumping system serial output. **syscfg {/bmcsol}** *[filename]*

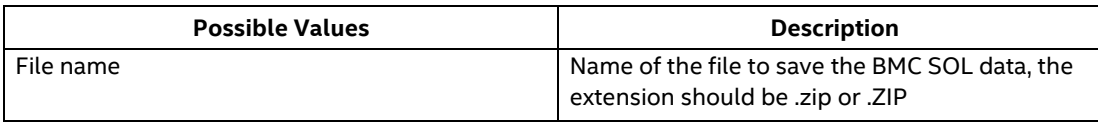

#### **Note:**

This feature is only supported on Intel® Server Board S1200SP series.

### <span id="page-32-2"></span>**4.4.23 Users (/u)**

Set the user name and password for the specified BMC user.

#### **syscfg {/u | /user}** User\_ID User\_name Password

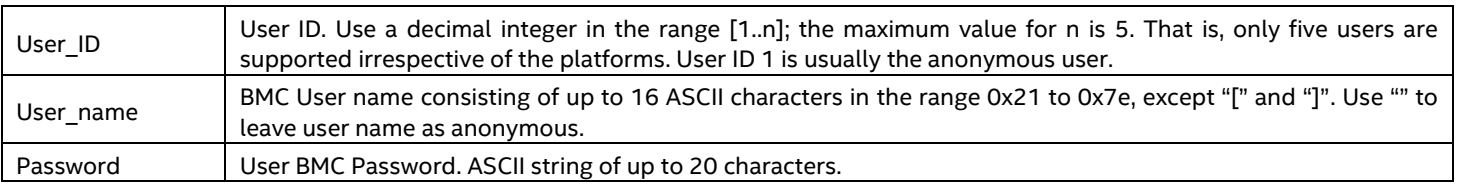

See *IPMI 2.0 Specification* for more information on user passwords.

#### **Notes**:

- The user names for User 1 (NULL) and User 2 (Root) cannot be changed.
- Duplicate user names are not supported.

#### **Examples**:

syscfg /u 3 BobT gofps syscfg /u 2 "" ""

### <span id="page-32-3"></span>**4.4.24 User Enable (/ue)**

Enable or disable the BMC user on the specified BMC channel.

#### **syscfg {/ue | /userenable}** *User\_ID* **{enable | disable}** *Channel\_ID*

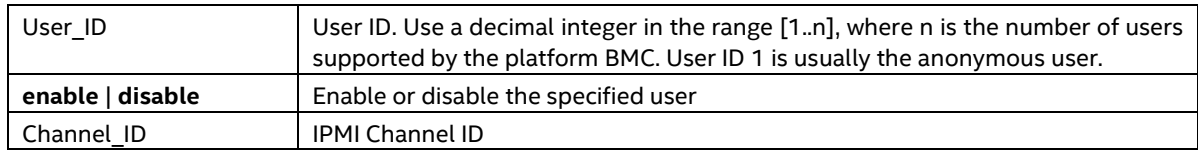

See *IPMI 2.0 Specification* for more information on user configuration settings.

#### **Example**:

syscfg /ue 3 enable 1

### <span id="page-33-0"></span>**4.4.25 User Privilege (/up)**

Enable or disable the BMC user on the specified BMC channel. **syscfg {/up | /userprivilege}** *User\_ID Channel\_ID* **{callback | user | operator | admin | none} [SOL | Disable]**

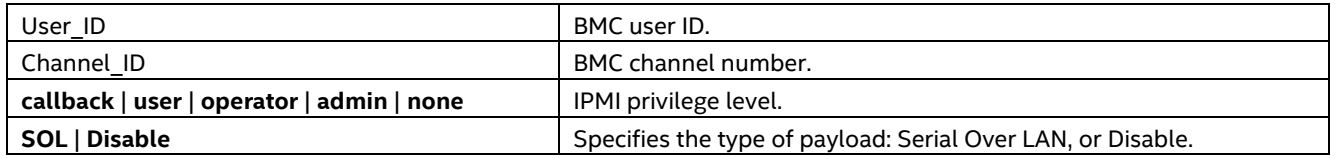

See *IPMI 2.0 Specification* for more information on user privilege levels.

#### **Notes**:

- User 2 (Root) privileges cannot be changed.
- Privilege level none is not supported.
- Maximum five users are supported by the utility irrespective of number of users supported in the FW.

#### **Examples**:

syscfg /up 1 1 admin syscfg /up 1 1 admin sol

### <span id="page-33-1"></span>**4.4.26 Shutdown Policy Interface (/sdp)**

This command is used to configure shutdown policy in the server management firmware.

**syscfg /sdp {enable | disable}**

Examples:

The example below enables shutdown policy so the server will shut down on a power supply Over Current (OC) or a power supply Over Temperature (OT) event.

#### syscfg /sdp enable

## <span id="page-34-0"></span>**Appendix A. IPMI Channel Assignments**

<span id="page-34-1"></span>The following table lists the IPMI Channel assignments.

#### **Table 5. IPMI Channel assignments**

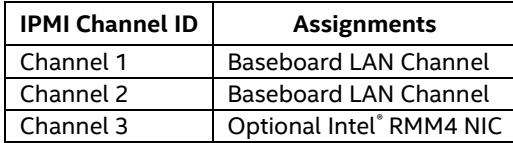

## <span id="page-35-0"></span>**Appendix B. Saved Firmware Settings**

This section describes firmware settings that are saved and restored with SYSCFG in binary and INI formats.

### <span id="page-35-1"></span>**Binary Format**

<span id="page-35-2"></span>The following table lists the firmware settings that are saved and restored with SYSCFG in binary formats.

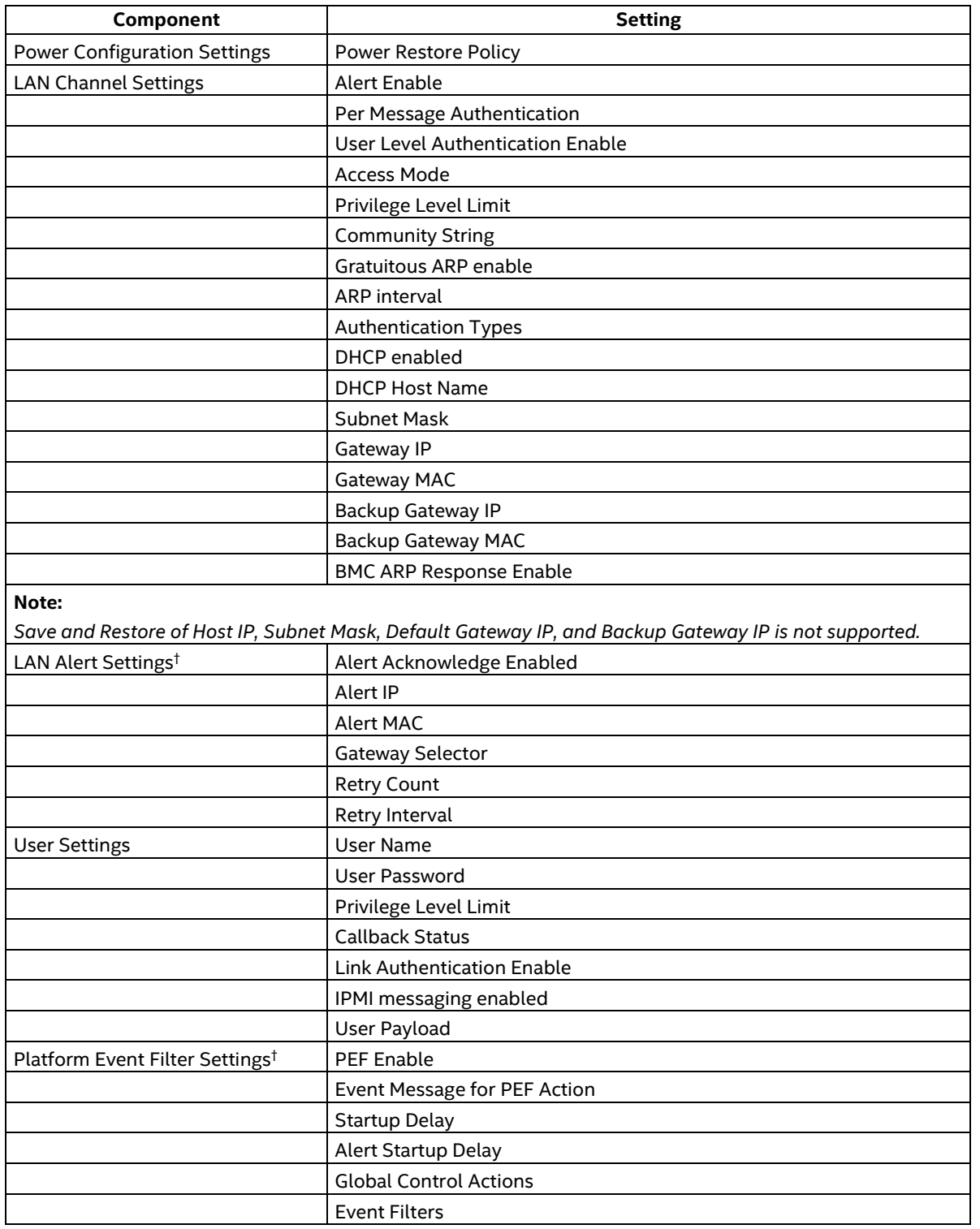

#### **Table 6. Saved Firmware Settings**

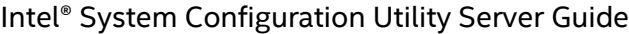

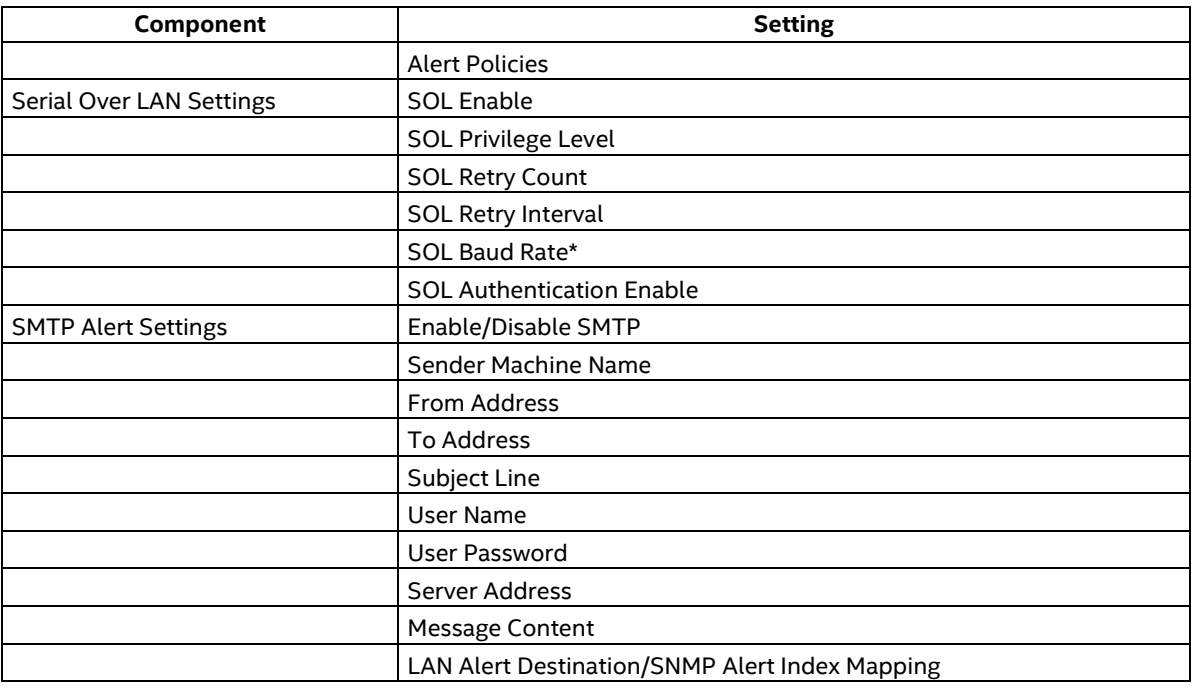

**Note**: SOL Baud Rate is not supported.

### <span id="page-36-0"></span>**Sample <filename>.INI File**

The following is for reference purposes only. The content and settings of the .INI file for different server systems may differ from those shown below.

Instructions for editing INI file:

- Section Header must not be edited could lead unpredictable behavior.
- Un-editable fields have specific instructions.
- Options for the fields are clearly called out no other options allowed.
- Not all IPMI/BIOS settings under a section will be available only those that are required for the user to configure.
- **The section headers are generated automatically depending on the platform and a few sections and** fields may not be available depending on the platform firmware and BIOS.

#### ; Warning!!! Warning!!! Warning!!!

- ; ----------------------------------
- ; This file has been generated in a system with the BIOS/Firmware
- ; specifications as mentioned under [SYSTEM] section. Please do not
- ; modify or edit any information in this section. Attempt to restore
- ; these information in incompatible systems could cause serious
- ; problems to the sytems and could lead the system non-functional.
- ; Note: The file is best seen using wordpad.

[SYSTEM]

BIOSVersion=SE5C600.86B.99.99.x032.072520111118 ; This field should not be edited FWBootVersion=4 ; This field should not be edited FWOpcodeVersion=21 ; This field should not be edited PIAVersion=6 ; This field should not be edited

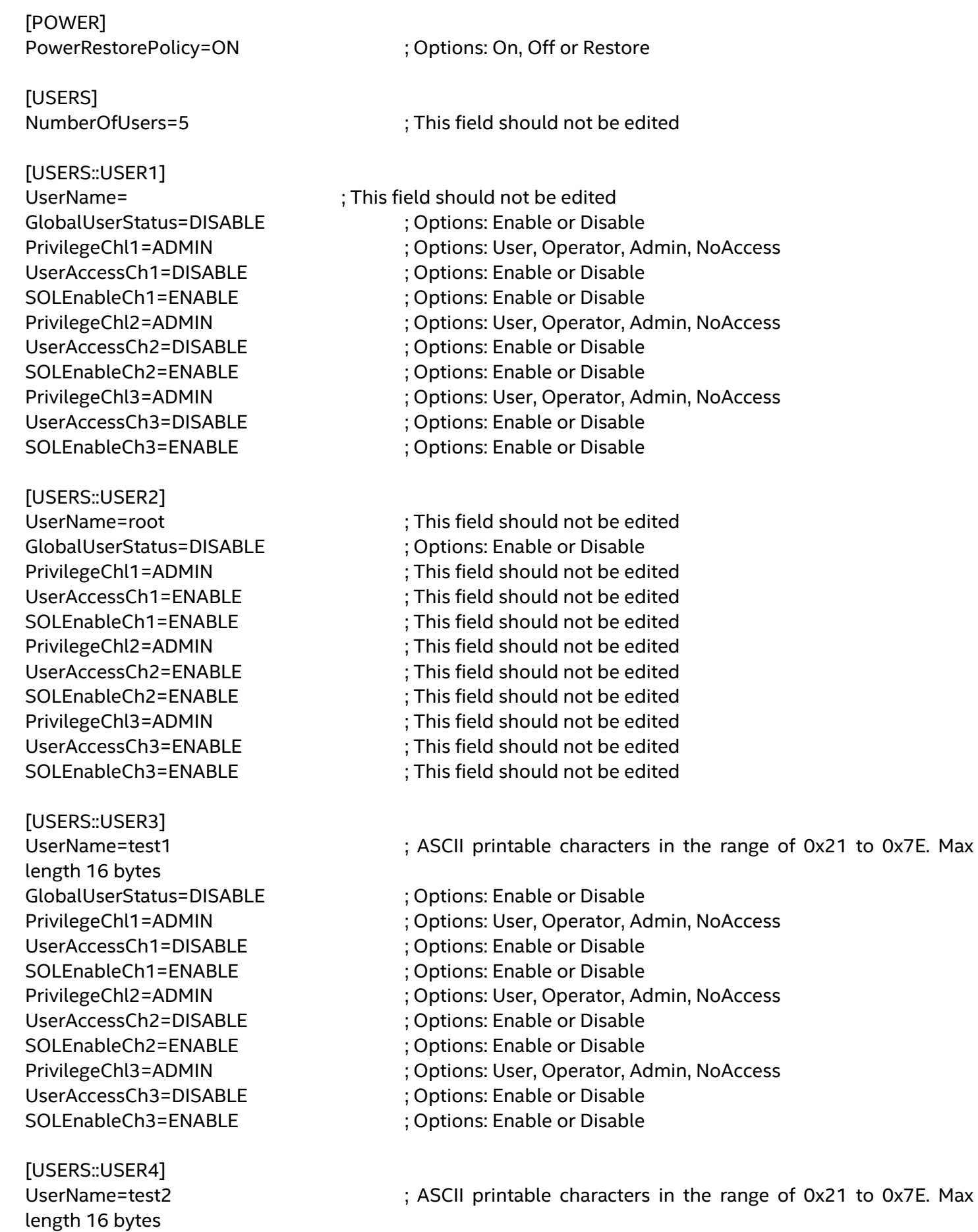

GlobalUserStatus=DISABLE ; Options: Enable or Disable

PrivilegeChl1=ADMIN ; Options: User, Operator, Admin, NoAccess UserAccessCh1=DISABLE ; Options: Enable or Disable SOLEnableCh1=ENABLE ; Options: Enable or Disable PrivilegeChl2=ADMIN ; Options: User, Operator, Admin, NoAccess UserAccessCh2=DISABLE ; Options: Enable or Disable SOLEnableCh2=ENABLE ; Options: Enable or Disable PrivilegeChl3=ADMIN ; Options: User, Operator, Admin, NoAccess UserAccessCh3=DISABLE ; Options: Enable or Disable SOLEnableCh3=ENABLE ; Options: Enable or Disable [USERS::USER5] UserName=test3 (1) (1) (1) SerName=test3 (1) (1) (1) (1) ASCII printable characters in the range of 0x21 to 0x7E. Max length 16 bytes GlobalUserStatus=DISABLE ; Options: Enable or Disable PrivilegeChl1=ADMIN ; Options: User, Operator, Admin, NoAccess UserAccessCh1=DISABLE ; Options: Enable or Disable SOLEnableCh1=ENABLE ; Options: Enable or Disable PrivilegeChl2=ADMIN ; Options: User, Operator, Admin, NoAccess UserAccessCh2=DISABLE ; Options: Enable or Disable SOLEnableCh2=ENABLE ; Options: Enable or Disable PrivilegeChl3=ADMIN ; Options: User, Operator, Admin, NoAccess UserAccessCh3=DISABLE ; Options: Enable or Disable SOLEnableCh3=ENABLE ; Options: Enable or Disable [PEF] PEFEnable=ENABLE ; Options: Enable, Disable [PEF::FILTERS] Filter1=DISABLE ; Options: Enable, Disable Filter2=DISABLE ; Options: Enable, Disable Filter3=DISABLE ; Options: Enable, Disable Filter4=DISABLE ; Options: Enable, Disable Filter5=DISABLE ; Options: Enable, Disable Filter6=DISABLE ; Options: Enable, Disable Filter7=DISABLE ; Options: Enable, Disable Filter8=DISABLE ; Options: Enable, Disable Filter9=DISABLE ; Options: Enable, Disable Filter10=DISABLE ; Options: Enable, Disable Filter11=DISABLE ; Options: Enable, Disable Filter12=DISABLE ; Options: Enable, Disable [LANCHANNELS] NumberOfLANChannels=3 ; This field should not be edited DHCPHostName=DCMI001E670DD158 ; ASCII printable characters in the range of 0x21 to 0x7E. Max length 64 bytes LANFailOver=DISABLE ; Options: Enable or Disable [CHANNEL::LAN1] AlertEnable=ENABLE ; Options: Enable, Disable

PerMessageAuthentication=ENABLE ; Options: Enable, Disable

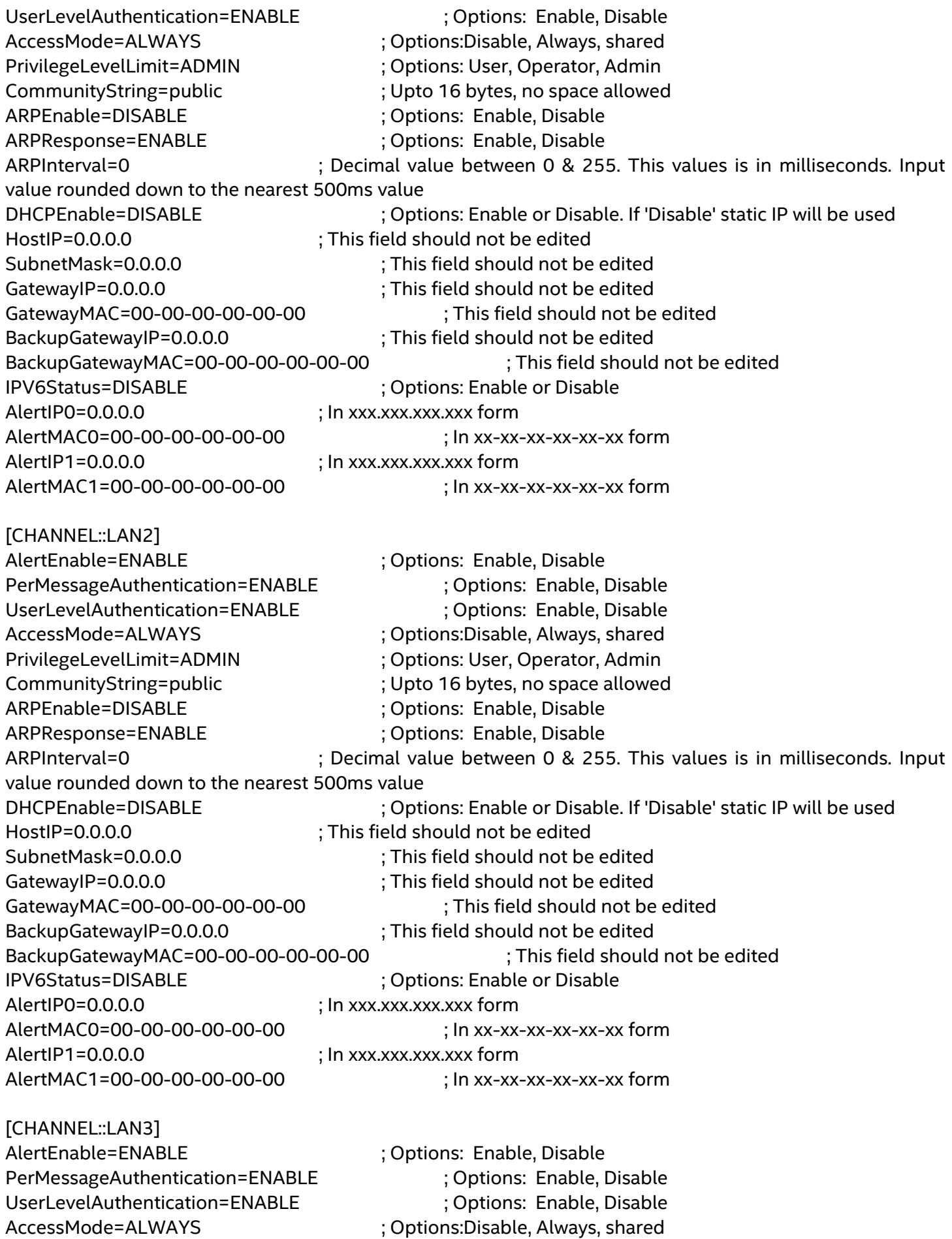

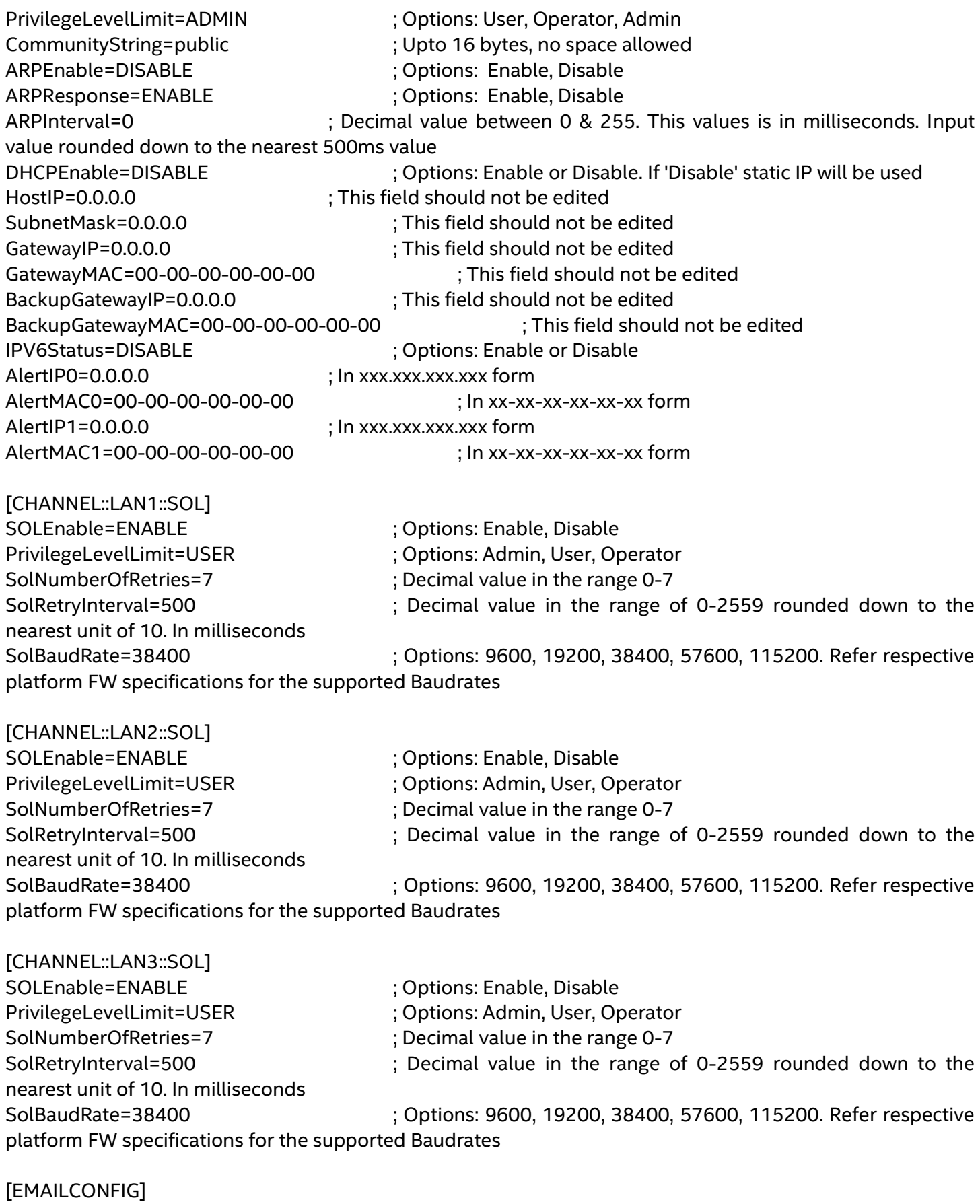

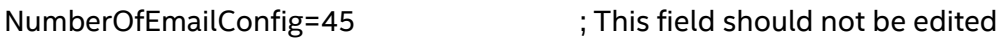

[EMAILCONFIG::CHANNEL1::INFO]

### Intel® System Configuration Utility Server Guide

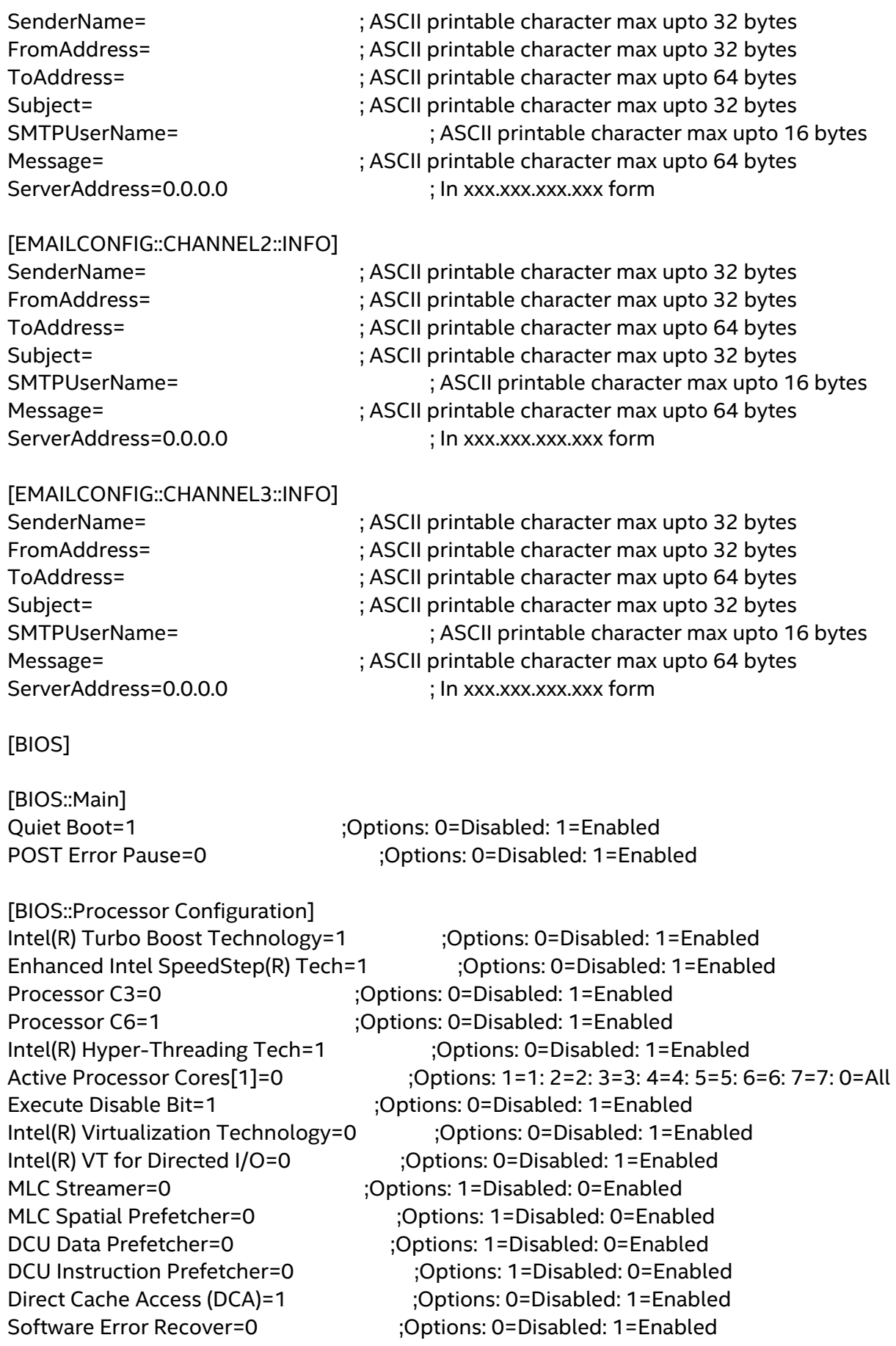

[BIOS::Memory Configuration]

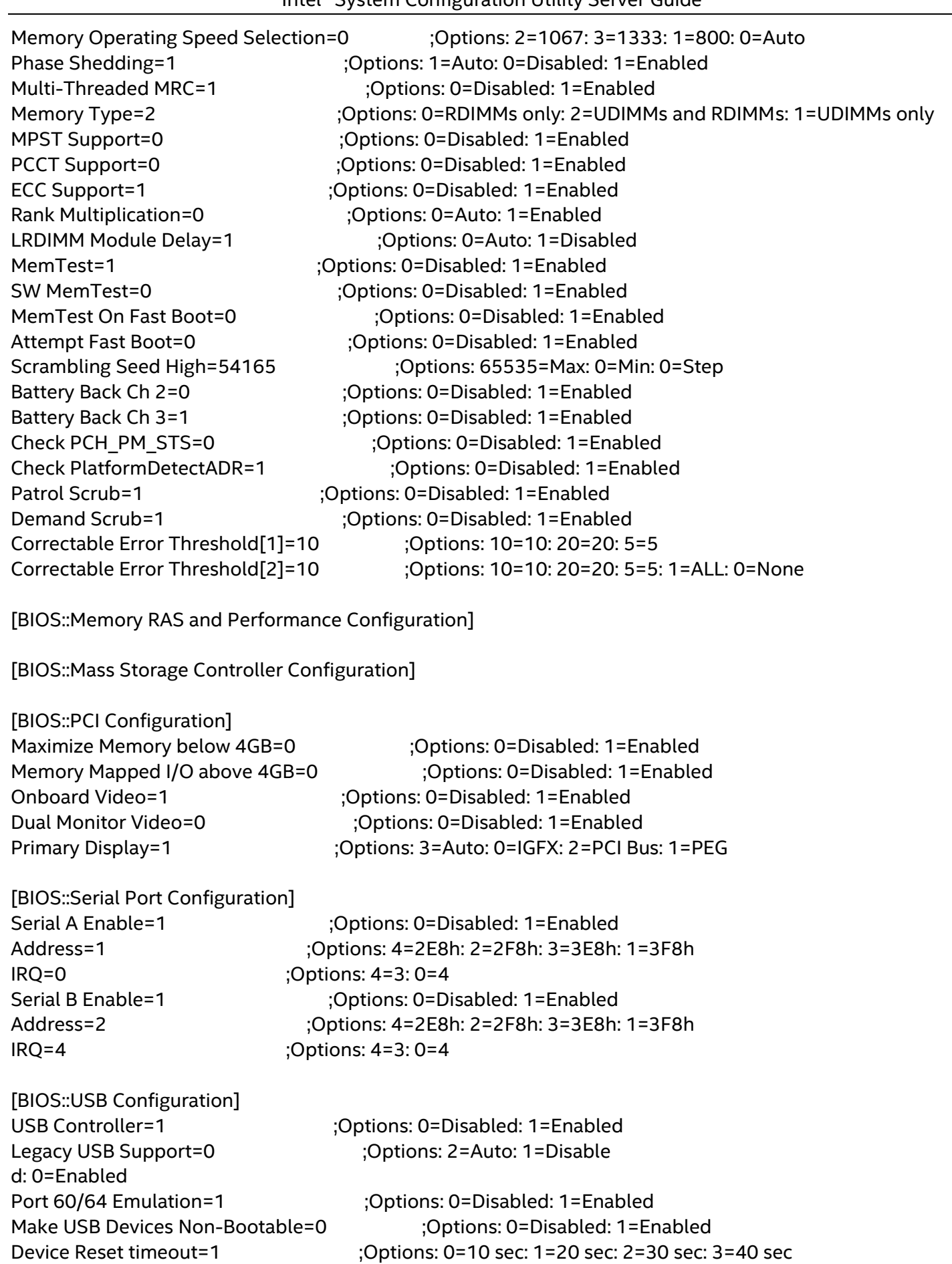

HP v190w 3000=0 ;Options: 0=Auto: 4=CD-ROM: 1=Floppy: 2=Forced FDD: 3=Hard Disk

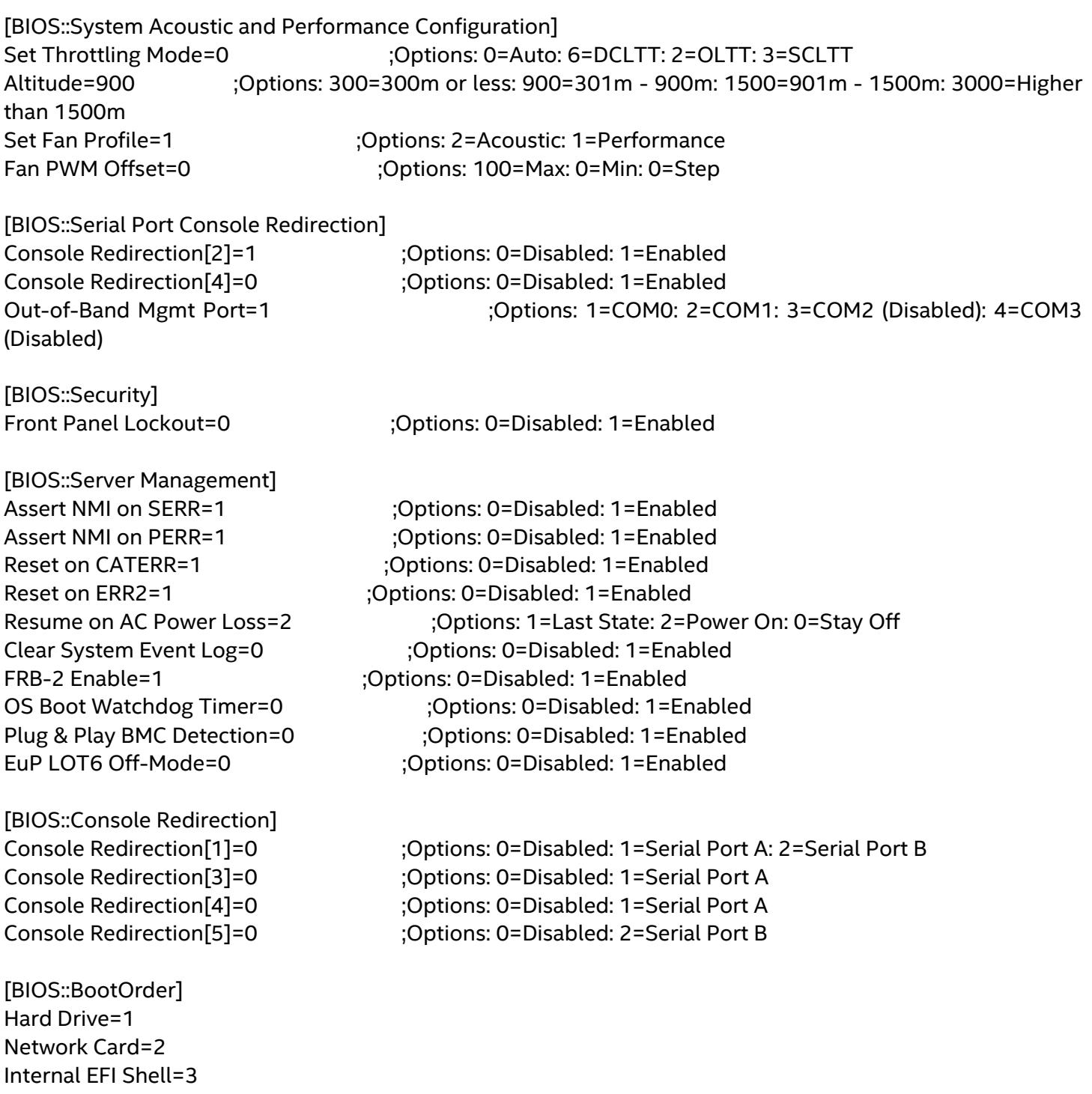